項目:開戶基本資料建檔--(140)

說明:(1)參加人客戶申請開立保管劃撥帳戶時使用。

(2)本項交易不得以斷線方式處理。

(3)本項交易為無摺處理。

操作順序:

(1)按交易代號--'140'

(2)顯示幕顯示以下畫面

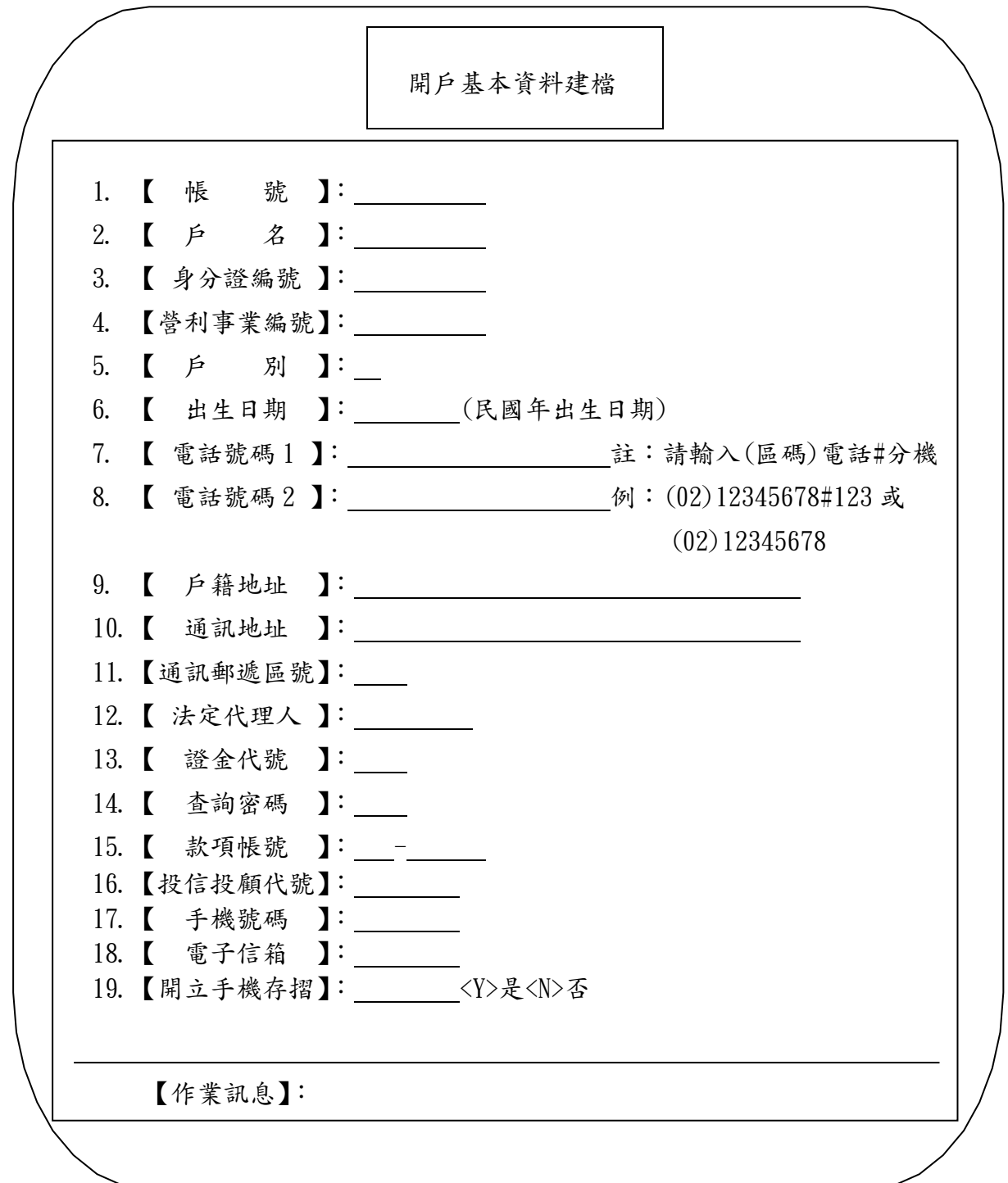

(3)依下列方法操作

| 序號             | 作業指示      | 操作方式說明                                                           | 長度                 |
|----------------|-----------|------------------------------------------------------------------|--------------------|
| $\mathbf{1}$   | 號 】<br>【帳 | 鍵入帳號                                                             | 11位                |
| $\overline{2}$ | 名】<br>【戶  | 鍵入戶名                                                             | $1^{\degree}100$ 位 |
| $*3$           | 【身分證編號】   | 鍵入身分證統一編號。<br>資料錯誤時,鍵入"Y"為強迫輸入。                                  | 10位                |
| $*4$           | 【營利事業編號】  | 鍵入營利事業統一編號<br>資料錯誤時,鍵入"Y"為強迫輸入。                                  | 8位                 |
| 5              | 【戶<br>別 】 | 註                                                                | 2位                 |
| 6              | 【出生日期】    | 鍵入出生日期-民國前先輸入'l'                                                 | 7或8位               |
| $*7$           | 【電話號碼1】   | 鍵入電話號碼<br>電話輸入規格:(區碼)電話#分機,例:<br>(02)12345678#123 或(02)12345678  | $9 - 20$ 位         |
| $*8$           | 【電話號碼2】   | 鍵入電話號碼<br>電話輸入規格: (區碼)電話#分機,例:<br>(02)12345678#123 或(02)12345678 | $9 - 20$ 位         |
| $*9$           | 【戶籍地址】    | 鍵入戶籍地址                                                           | $1 \sim 39$ 位      |
| $*10$          | 【 通訊地址 】  | 鍵入通訊地址                                                           | $1 - 39$ 位         |
| $*11$          | 【通訊郵遞區號】  | 鍵入通訊地址郵遞區號                                                       | 3位                 |
| $*12$          | 【法定代理人】   | 鍵入法定代理人                                                          | $1 - 9$ 位          |
| $*13$          | 【證金代號】    | 鍵入證券金融公司代號                                                       | 4位                 |
| $*14$          | 【 查詢密碼 】  | 鍵入使用語音查詢之密碼                                                      | 4位                 |
| 15             | 【款項帳號】    | 鍵入款項帳號                                                           | 17位                |
| $*16$          | 【投信投顧代號】  | 鍵入投信投顧代號                                                         | 8位                 |
| $*17$          | 【手機號碼】    | 鍵入手機號碼,當開立手機存摺為Y時,此欄<br>必須輸入                                     | 10位                |
| $*18$          | 【電子信箱】    | 鍵入電子信箱, 當開立手機存摺為 Y 時, 此欄<br>必須輸入                                 | 60位                |
| 19             | 【開立手機存摺】  | <y>是<n>否</n></y>                                                 | 1位                 |
|                | 請插入單證     | 使用一客户開設有價證券集中保管帳戶申請書                                             |                    |

### 註:戶別代號(有摺戶)

00(個人戶)  $02(\&$ 司戶) 03(僑外戶) 05(大陸地區自然人) 07(非當面開戶) 22(違約專戶) 24(錯帳專戶) 25(法院扣押戶)

26(非法人團體) 42(一般保管帳戶-本國個人) 43(一般保管帳戶-本國法人) 44(一般保管帳戶-外國個人) 45(一般保管帳戶-外國法人) 46(設立中公司籌備處—代表人○○○) 50(大陸地區法人、團體或其他機構) 62(執行穩定價格操作專戶) 98(全權委託自行保管戶)

### 戶別代號(無摺戶)

01(自營商) 04(信用交易待處理專戶) 10(證券金融公司) 12(代理信用專戶) 20(自辦信用專戶) 23(借券劃撥專戶) 28(設質專戶) 29(金融保險分支單位) 30(保管劃撥帳戶) 31(買賣待交割帳戶) 33(兌回海外存託憑證專戶) 40(發行專戶) 41(交換債標的保管專戶) 48(特殊專戶) 49(綜合集保戶) 54(其他券源抵交割專戶) 58(外國集保機構) 60(庫藏股買賣待交割戶) 61(保管專戶) 63(公務保證及繳存準備專戶) 66(庫藏股專戶) 70(全權委託-本國個人戶) 71(全權委託-買賣待交割帳戶) 72(全權委託-本國法人戶) 73(全權委託-外國個人戶) 74(全權委託-外國法人戶) 76(公開收購專戶)

77(海外存託憑證標的證券暫存專戶) 80(登錄專戶) 81(董事) 82(監察人) 83(特定股東) 88(借貸擔保品專戶) 89(有價證券借貸專戶) 90(保險業/信託) 91(保險業買賣待交割戶) 92(法院提存專戶)

項目:新發存摺- (141)

說明:(1) 參加人客戶申請開立保管劃撥帳戶,建立基本資料後填發存摺交予客戶時用。

(2) 自營商不發給存摺。

(3) 本項交易限證券商使用。

操作順序:

- (1) 選擇交易代號--"141"
- (2) 顯示幕顯示以下畫面

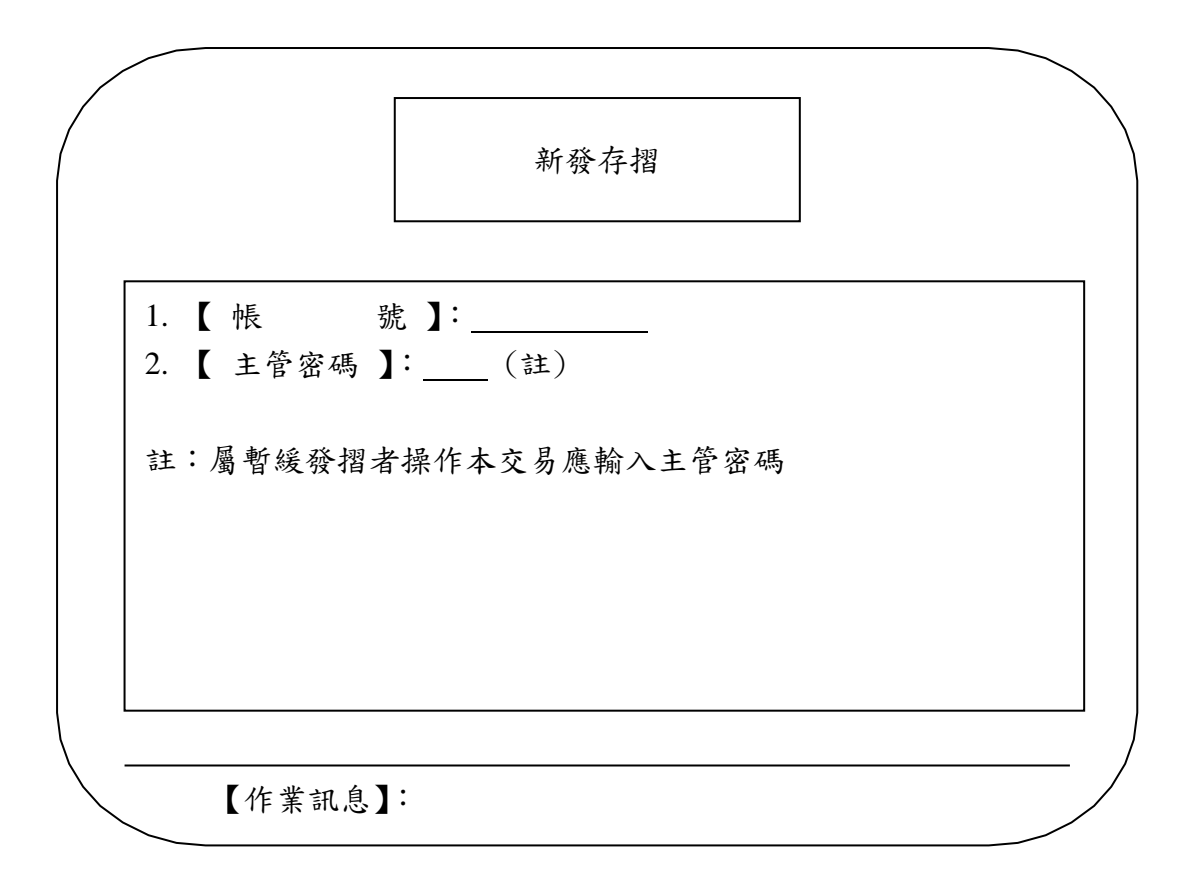

(3) 依下列方式操作

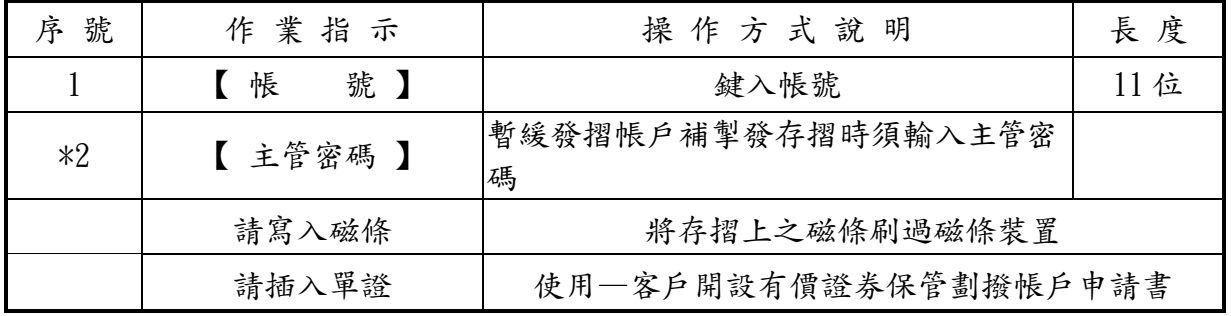

註:戶名多於19個中文字者,其列印方式分為四行,前三行每行列印 32 個全型字,第四行列印 4 個全形字,共計 100 個中文字。

換發存摺- $(142)$ 

說明:(1) 參加人客戶存摺用罄換發新摺時用。

(2) 自營商不發給存摺。

(3) 本項交易限有摺處理。

操作順序:

- (1) 選擇交易代號--"142"
- (2) 顯示幕顯示以下畫面

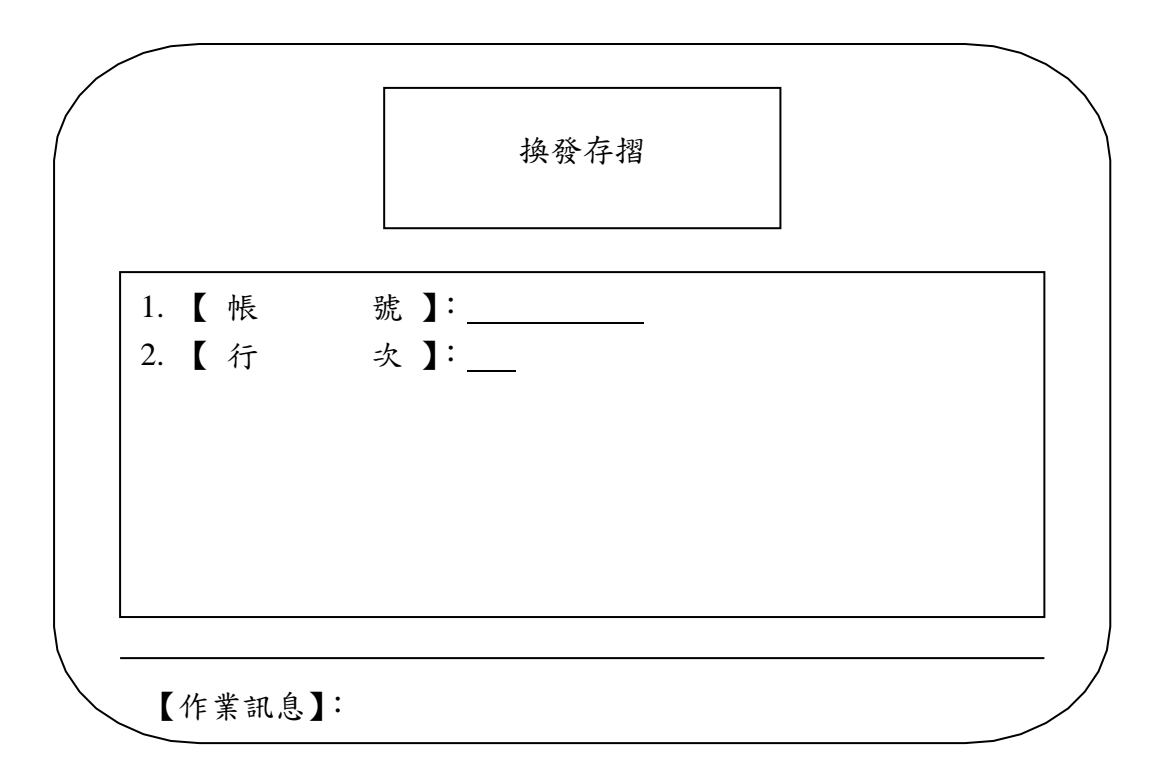

(3)依下列方式操作

| 號<br>序 | 作業指示     | 操作方式說明                                | 長度  |
|--------|----------|---------------------------------------|-----|
|        | 號】<br>帳  | 鍵入帳號                                  | 11位 |
| *2     | 次】<br>【行 | 當主機未曾登錄存摺行次資料時使用,<br>$01^{\degree}30$ | 2位  |
|        | 請寫入磁條    | 將存摺上之磁條刷過磁條裝置                         |     |

註:戶名多於19個中文字者,其列印方式分為四行,前三行每行列印 32 個全型字,第四行列印 4 個全形字,共計 100 個中文字。

項目:客戶基本資料變更--(146)

說明:(1)參加人客戶申請變更其基本資料時使用。 (2)本項交易不得以斷線方式使用。 (3)本項交易為無摺處理

操作順序:

(1)按交易代號--'146' (2)顯示幕顯示以下畫面

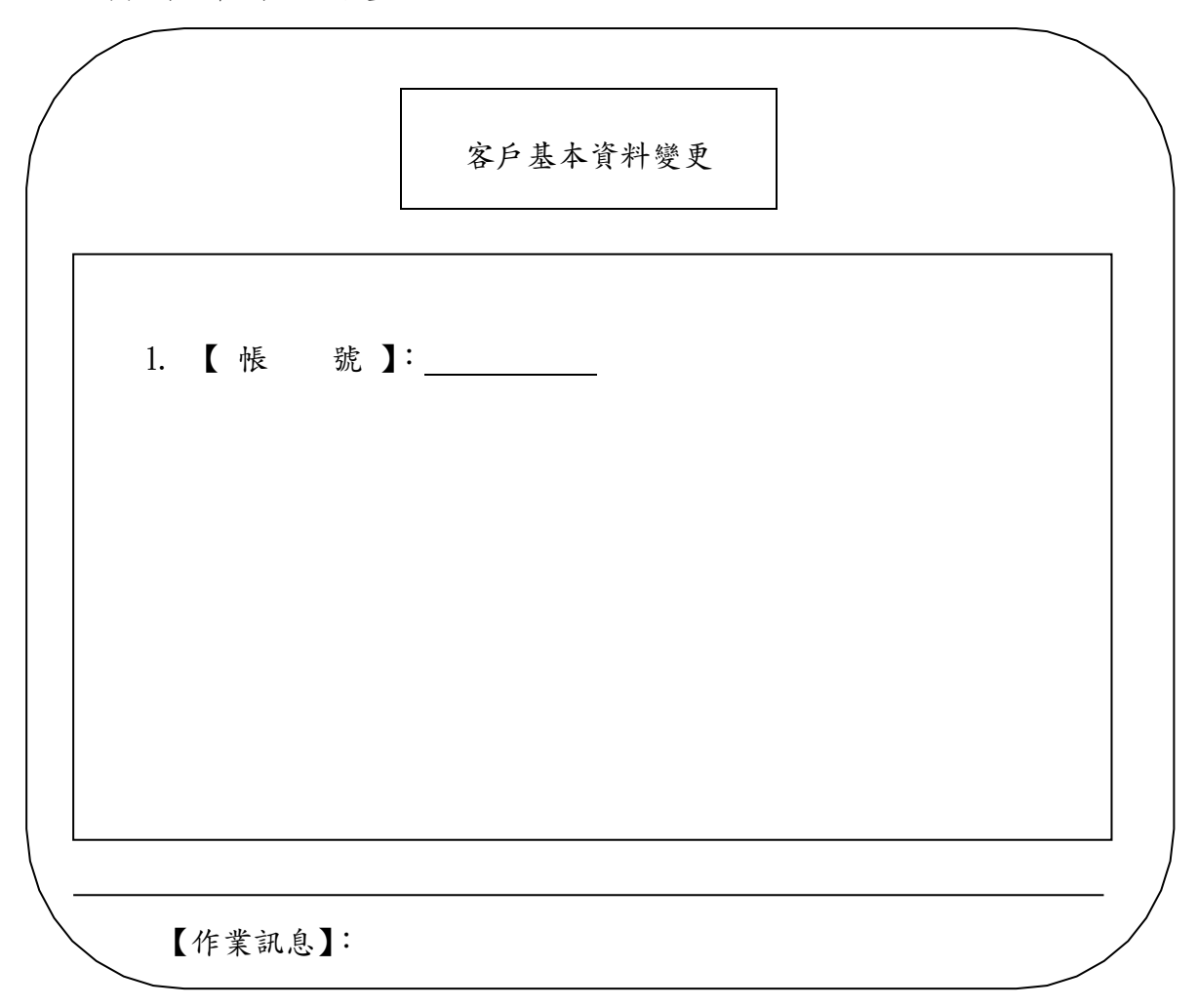

(3)依下列方法操作:

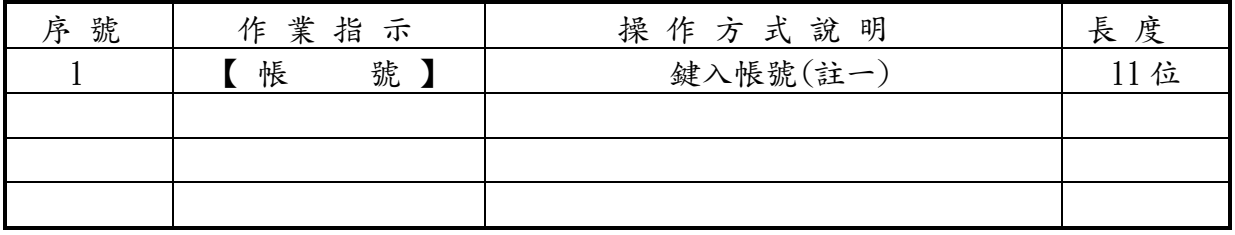

註一:本項目有兩個畫面,此為第一個畫面,待鍵入帳號後,會出現第二個畫面, 可作全螢幕變更客戶資料,詳見次頁。

項目:客戶基本資料變更--(146)﹐續前頁

說明:(1)參加人客戶申請變更其基本資料時使用。

(2)本交易不得以斷線方式使用。

(3)本項交易為無摺處理。

操作順序:

 $(1)$ 按交易代號-- '146'

(2)顯示幕顯示以下畫面

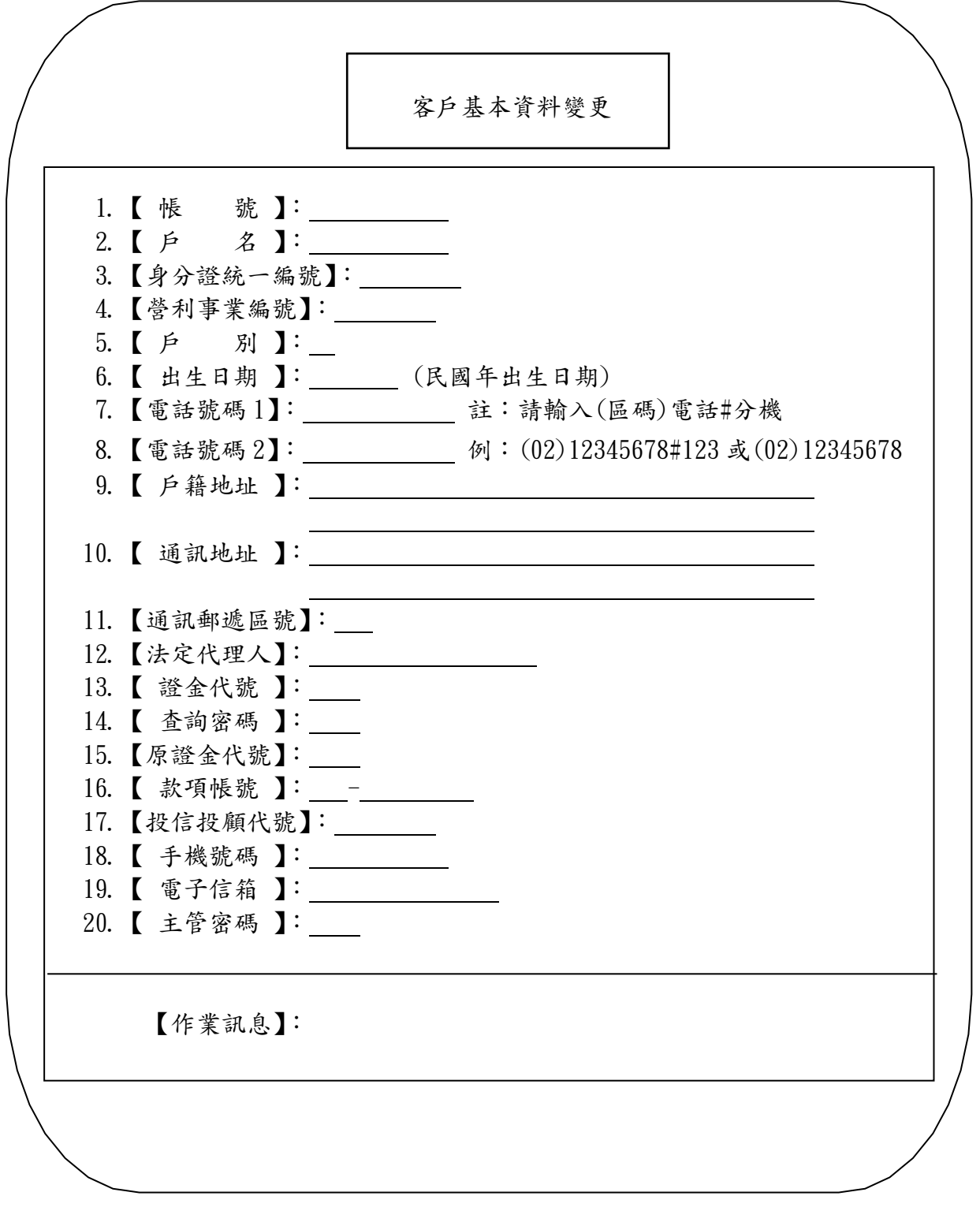

(3)依下列方法操作

| 序號             | 作業指示      | 操作方式說明                         | 長度                |
|----------------|-----------|--------------------------------|-------------------|
| 1              | 【帳<br>號 】 | 不可變更帳號                         |                   |
| $\overline{2}$ | 名】<br>【戶  | 鍵入戶名                           | 1~100位            |
| $*3$           | 【身分證統一編號】 | 鍵入身分證統一編號                      | 10位               |
|                | 強迫輸入      | 戶籍單位錯誤時,鍵入'Y'                  |                   |
| $*4$           | 【營利事業編號】  | 鍵入營利事業統一編號                     | 8位                |
|                | 強迫輸入      | 稅籍單位錯誤時,鍵入'Y'                  |                   |
| 5              | 別】<br>【戶  | 註二                             | 2位                |
| $6\phantom{a}$ | 【出生日期】    | 鍵入出生日期-民國前先輸入'l'               | 7或8位              |
| $*7$           | 【 電話號碼1】  | 鍵入電話號碼                         | $9^{\degree}20$ 位 |
|                |           | 電話輸入規格: (區碼)電話#分機,例:           |                   |
|                |           | (02)12345678#123 或(02)12345678 |                   |
| $*8$           | 【電話號碼2】   | 鍵入電話號碼                         | $9^{\degree}20$ 位 |
|                |           | 電話輸入規格: (區碼)電話#分機,例:           |                   |
|                |           | (02)12345678#123 或(02)12345678 |                   |
| $*9$           | 【戶籍地址】    | 鍵入戶籍地址                         | $1^{\degree}39$ 位 |
| $*10$          | 【通訊地址】    | 鍵入通訊地址                         | $1^{\degree}39$ 位 |
| $*11$          | 【通訊郵遞區號】  | 鍵入通訊地址郵遞區號                     | 3位                |
| $*12$          | 【法定代理人】   | 鍵入法定代理人                        | $1^{\degree}9$ 位  |
| $*13$          | 【 證金代號 】  | 鍵入證金代號                         | 4位                |
| $*14$          | 【查詢密碼】    | 鍵入使用語音查詢之密碼                    | 4位                |
| 15             | 【原證金代號】   | 用於顯示上次修改之證金代號                  | 4位                |
| 16             | 【款項帳號】    | 鍵入款項劃撥帳號+含銀行代號 (3位)+           | 17位               |
|                |           | 帳號 (14位)                       |                   |
| 17             | 【投信投顧代號】  | 鍵入投信投顧代號                       | 8位                |
| $*18$          | 【手機號碼】    | 鍵入手機號碼                         | 10位               |
| $*19$          | 【電子信箱】    | 鍵入電子信箱                         | 60位               |
| 20             | 【主管密碼】    | 必須輸入主管卡                        |                   |
|                | 請插入單證     | 使用一客户基本資料變更申請書(背               |                   |
|                |           | 面 $)$ (1011)                   |                   |

註二:

### 戶別代號(有摺戶)

00(個人戶) 02(公司戶) 03(僑外戶) 05(大陸地區自然人) 07(非當面開戶) 22(違約專戶) 24(錯帳專戶) 25(法院扣押戶) 26(非法人團體) 42(一般保管帳戶-本國個人) 43(一般保管帳戶-本國法人)

44(一般保管帳戶-外國個人) 45(一般保管帳戶-外國法人) 46(設立中公司籌備處—代表人○○○) 50(大陸地區法人、團體或其他機構) 62(執行穩定價格操作專戶) 98(全權委託自行保管戶)

### 戶別代號(無摺戶)

01(自營商) 04(信用交易待處理專戶) 10(證券金融公司) 12(代理信用專戶) 20(自辦信用專戶) 23(借券劃撥專戶) 28(設質專戶) 29(金融保險分支單位) 30(保管劃撥帳戶) 31(買賣待交割帳戶) 33(兌回海外存託憑證專戶) 40(發行專戶) 41(交換債標的保管專戶) 48(特殊專戶) 49(綜合集保戶) 54(其他券源抵交割專戶) 58(外國集保機構) 60(庫藏股買賣待交割戶) 61(保管專戶) 63(公務保證及繳存準備專戶) 66(庫藏股專戶) 70(全權委託-本國個人戶) 71(全權委託-買賣待交割帳戶) 72(全權委託-本國法人戶) 73(全權委託-外國個人戶) 74(全權委託-外國法人戶) 76(公開收購專戶) 77(海外存託憑證標的證券暫存專戶) 80(登錄專戶) 81(董事) 82(監察人) 83(特定股東) 88(借貸擔保品專戶) 89(有價證券借貸專戶) 90(保險業/信託) 91(保險業買賣待交割戶)

92(法院提存專戶)

項目:補(換)發紙 本 存摺 / 磁條 重 建- ( 149)

- 說明: (1) 參加人客戶紙本存摺掛失或磁條損毀後,補發新摺或重錄磁條,或 手機存摺換發紙本存摺時使用。
	- (2) 本交易為無摺處理。
	- (3) 本項交易限證券商使用。

操作順序:

- (1) 選擇交易代號--"149"
- (2) 顯示幕顯示以下畫面

1. 【 帳 號 】: 2. 【作 業 類 別】: (1.掛失補發紙本存摺 2.磁條重建 3.手機摺換紙本摺) 3. 【 主 管 密 碼 】: 註:1.請確認客戶身分、證明文件及印鑑是否無誤!! 2.響應環保愛地球,請推動投資人使用集保 e 存摺 補(換)發紙本存摺/磁條重建 【作業訊息】:

(3)依下列方式操作

| 號  | 作業指示     | 操作方式說明          | 長度   |
|----|----------|-----------------|------|
|    | 號】<br>【帳 | 鍵入帳號            | 11 位 |
| *2 | 【作業類別】   | 鍵入作業類別          | 1位   |
| 3  | 【主管密碼】   | 一律輸入主管密碼        | 2位   |
|    | 請插入單證    | 使用一存摺掛失註銷/補發申請書 |      |

註:戶名多於 19 個中文字者,其列印方式分為四行,前三行每行列印 32 個全型 字,第四行列印4個全形字,共計100個中文字。

項目:保管機構往來登記 $--(156)$ 

說明:(1)保管機構集保戶於證券商處申請往來登記時使用。

(2)本項交易不得以斷線方式處理。

(3)本項交易為無摺交易。

操作順序:

(1)按交易代號--'156'

(2)顯示幕顯示以下畫面

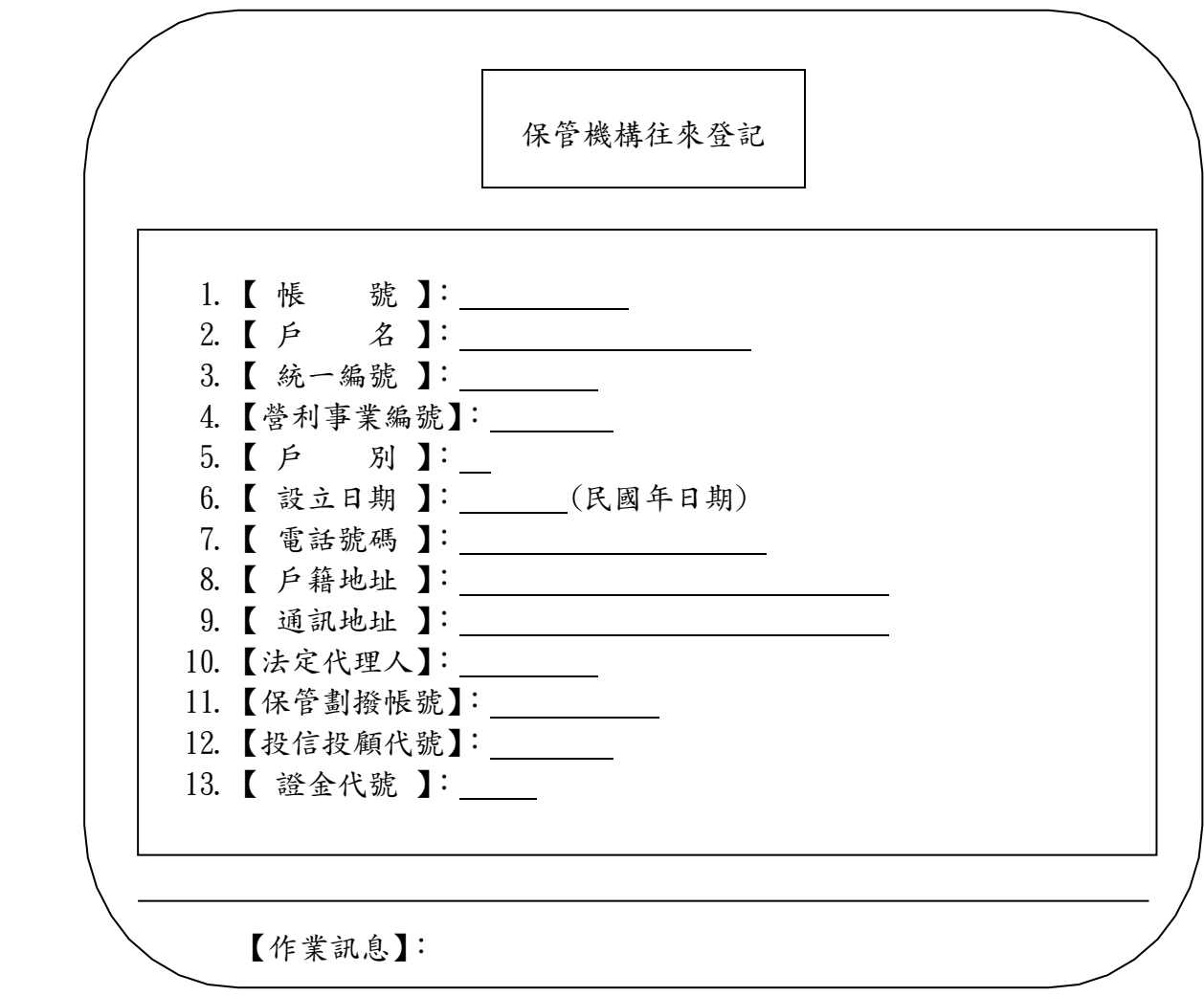

(3)依下列方法操作

| 序號                                                                                      | 作業<br>指示 | 操作方式說明                         | 長度                 |
|-----------------------------------------------------------------------------------------|----------|--------------------------------|--------------------|
|                                                                                         | 【帳<br>號】 | 鍵入帳號                           | 7或11位              |
| $\overline{2}$                                                                          | 【戶<br>名】 | 鍵入戶名                           | $1^{\degree}100$ 位 |
| $*3$                                                                                    | 【統一編號】   | 鍵入證管會核准函之統一編號                  | 8位                 |
| $*4$                                                                                    | 【營利事業編號】 | 鍵入營利事業統一編號                     | 8位                 |
|                                                                                         | 強迫輸入     | 稅籍單位錯誤時,鍵入y                    |                    |
| 5                                                                                       | 【戶<br>別】 | 註一                             | 2位                 |
| $6\phantom{1}$                                                                          | 【設立日期】   | 鍵入設立日期--民國前先輸入`1`              | 7或8位               |
|                                                                                         |          | 鍵入電話號碼                         |                    |
| $*7$                                                                                    | 【電話號碼】   | 電話輸入規格: (區碼)電話#分機,例:           | $9^{\degree}20$ 位  |
|                                                                                         |          | (02)12345678#123 或(02)12345678 |                    |
| $*8$                                                                                    | 【戶籍地址】   | 鍵入戶籍地址                         | $1^{\degree}39$ 位  |
| $*9$                                                                                    | 【通訊地址】   | 鍵入通訊地址                         | $1^{\degree}39$ 位  |
| $*10$                                                                                   | 【法定代理人】  | 鍵入法定代理人                        | $1^{\degree}9$ 位   |
| 11                                                                                      | 【保管劃撥帳號】 | 鍵入保管劃撥帳號                       | 11位                |
| 12                                                                                      | 【投信投顧代號】 | 鍵入投信投顧代號                       | 8位                 |
| $*13$                                                                                   | 【證金代號】   | 鍵入證金代號                         | 4位                 |
|                                                                                         | 請插入單證    | 使用一客戶開設有價證券集中保管帳戶申請書(1098)     |                    |
| ・ 6 51 42 56 - 91 ( 胃 毒 娃 六 화 祗 6 ) 、71 ( 入 题 禾 ネ - 胃 毒 娃 六 화 腫 ら ) 、01 ( 厚 眩 要 胃<br>ネー |          |                                |                    |

註一:戶別代號—31(買賣待交割帳戶)、71(全權委託-買賣待交割帳戶)、91(保險業買 賣待交割戶)

項目:保管機構往來登記變更--(157)

說明:(1)保管機構集保戶於證券商處申請變更其基本資料時使用。

(2)本交易不得以斷線方式使用。

(3)本項交易為無摺處理。

操作順序:

 $(1)$ 按交易代號-- '157'

(2)顯示幕顯示以下畫面

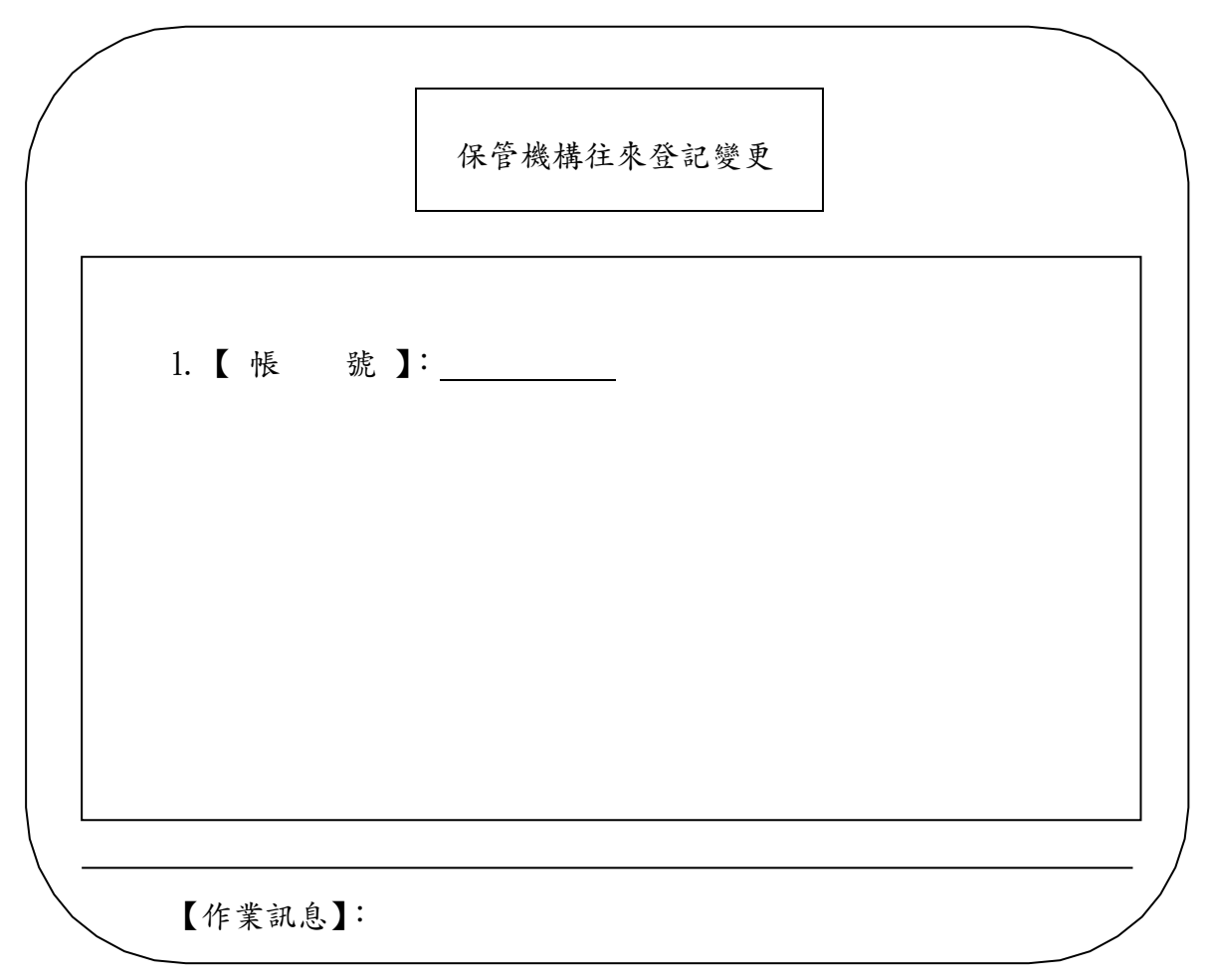

(3)依下列方法操作

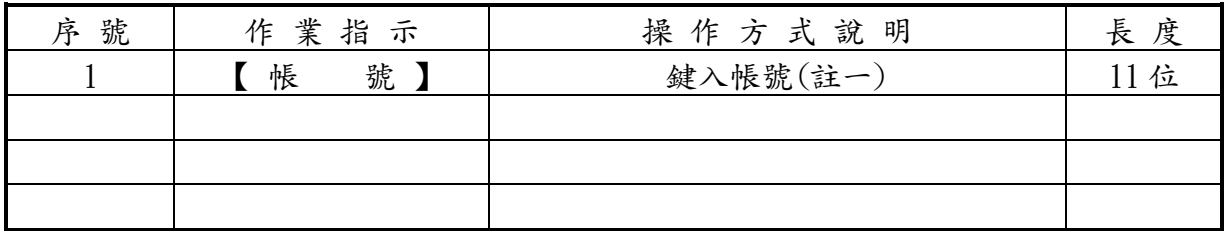

註一:本項目有兩個畫面,此為第一個畫面,待鍵入帳號後,會出現第二個畫面,可作 全螢幕變更客戶資料,詳見次頁。

項目:保管機構往來登記變更--(157)﹐續前頁

說明:(1)保管機構集保戶於證券商處申請變更其基本資料時使用。

(2)本交易不得以斷線方式使用。

(3)本項交易為無摺處理。

操作順序:

(1)顯示幕顯示以下畫面

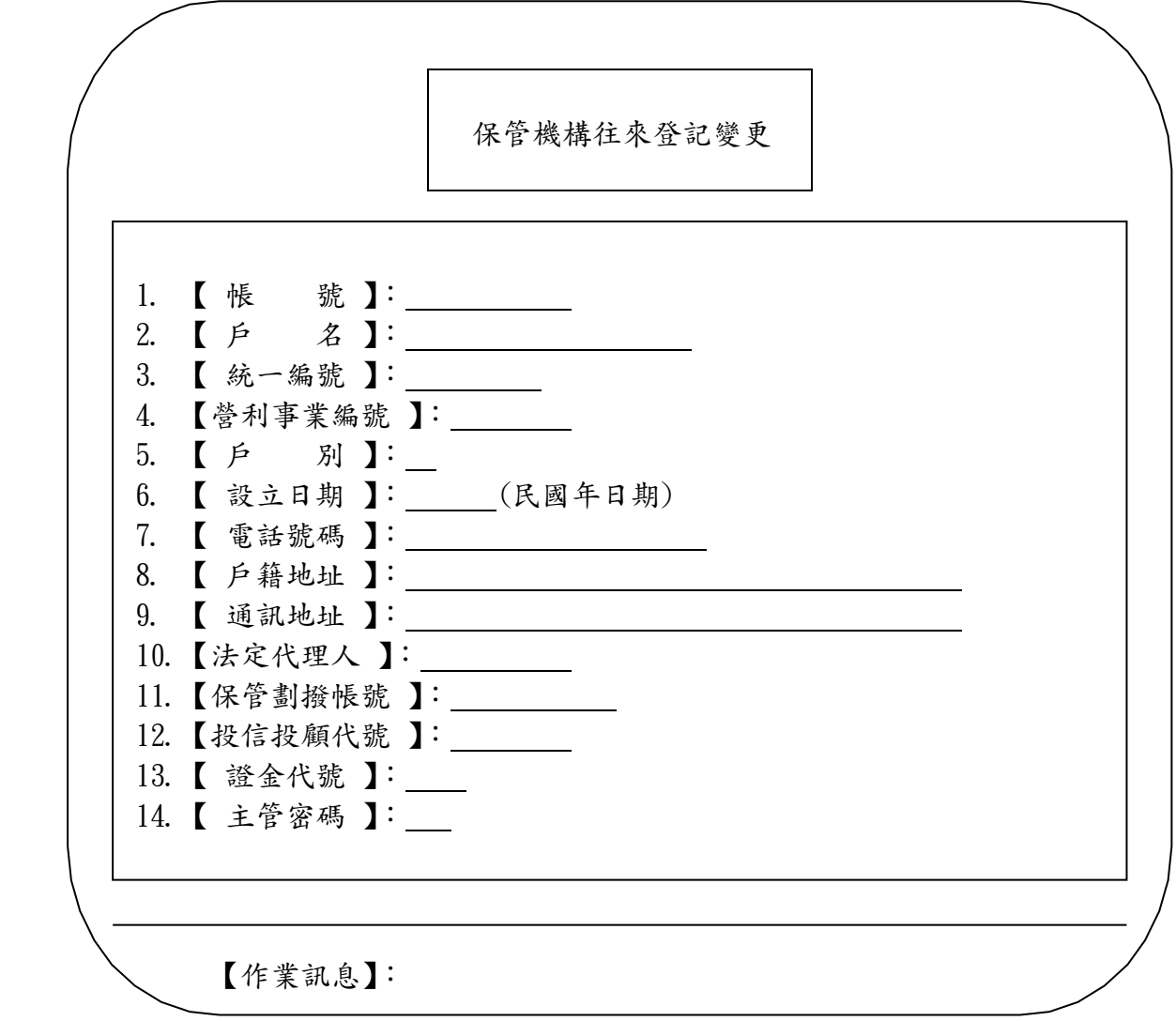

(3)依下列方法操作

| 序號             | 作業指示         | 操作方式說明                         | 長度                 |
|----------------|--------------|--------------------------------|--------------------|
|                | 號 】<br>【帳    | 不可變更悵號                         |                    |
| $\overline{2}$ | 名<br>【戶      | 鍵入戶名                           | $1^{\degree}100$ 位 |
| $*3$           | 【統一編號】       | 鍵入證管會核准函之統一編號                  | 1-9位               |
| $*4$           | 【營利事業編號】     | 鍵入營利事業統一編號                     | 8位                 |
|                | 強迫輸入         | 稅籍單位錯誤時,鍵入'Y'                  |                    |
| 5              | D<br>【戶<br>別 | 註一                             | 2位                 |
| 6              | 設立日期<br>- 1  | 鍵入設立日期一民國前先輸入' 1'              | 7或8位               |
|                |              | 鍵入電話號碼                         |                    |
| $*7$           | 【電話號碼】       | 電話輸入規格: (區碼)電話#分機,例:           | $9^{\degree}20$ 位  |
|                |              | (02)12345678#123 或(02)12345678 |                    |
| $*8$           | 【戶籍地址 】      | 鍵入戶籍地址                         | $1^{\degree}39$ 位  |
| $*9$           | 通訊地址】        | 鍵入通訊地址                         | $1^{\degree}39$ 位  |
| $*10$          | 【法定代理人】      | 鍵入法定代理人                        | $1$ 9位             |
| 11             | 【保管劃撥帳號】     | 鍵入保管劃撥帳號                       | 11位                |
| $*12$          | 【投信投顧代號】     | 鍵入投信投顧代號                       | 8位                 |
| $*13$          | 【證金代號        | 鍵入證金代號                         | 4位                 |
| 14             | 【主管密碼】       | 一律輸入主管卡密碼(刷卡)                  | 2位                 |
|                |              | 使用一客户基本資料變更申請書(背面)             |                    |
|                | 請插入單證        | (1011)                         |                    |

註一:戶別代號—31(買賣待交割帳戶)、71(全權委託-買賣待交割帳戶)、91(保險業買 賣待交割戶)

項目:信託/全委/英文戶名資料維護--(179)

說明:(1)參加人客戶需要建檔、查詢或刪除信託戶及全委戶戶名或外資及有購入 外幣計價債券者需要建檔、查詢或刪除英文戶名資料時使用。

(2)本項交易不得以斷線方式處理。

操作順序:

(1)按交易代號--'179'

(2)顯示幕顯示以下畫面

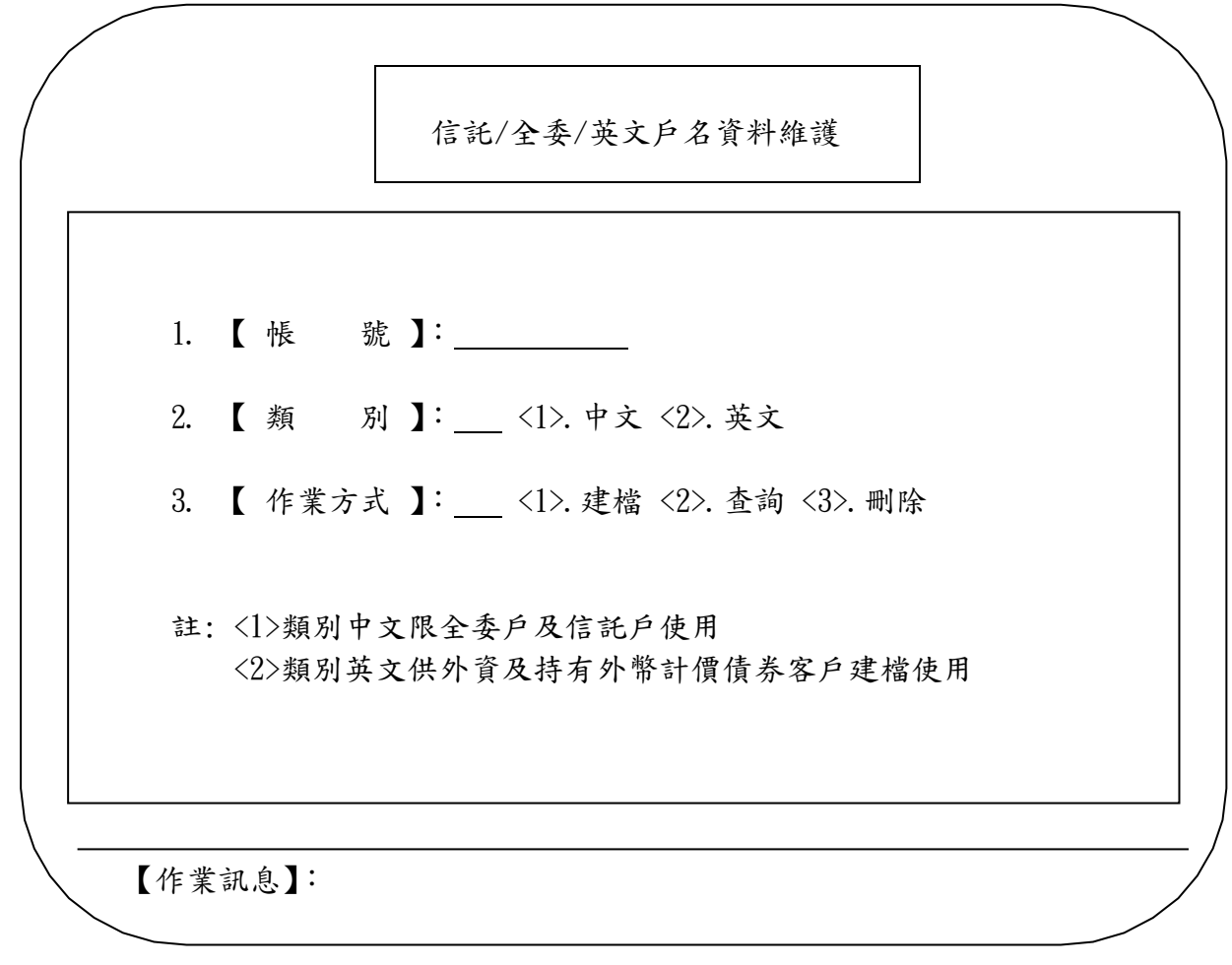

(3)依下列方法操作

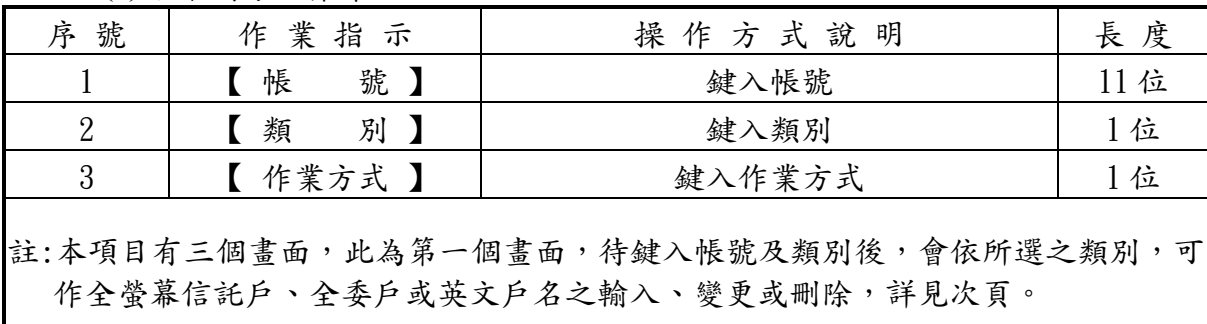

項目:信託/全委戶名資料維護--(179-1),續前頁

說明:(1)參加人輸入、變更或刪除客戶信託/全委戶名時使用。 (2)本項交易不得以斷線方式處理。

操作順序:

(1)按交易代號--'179-1'

(2)顯示幕顯示以下畫面

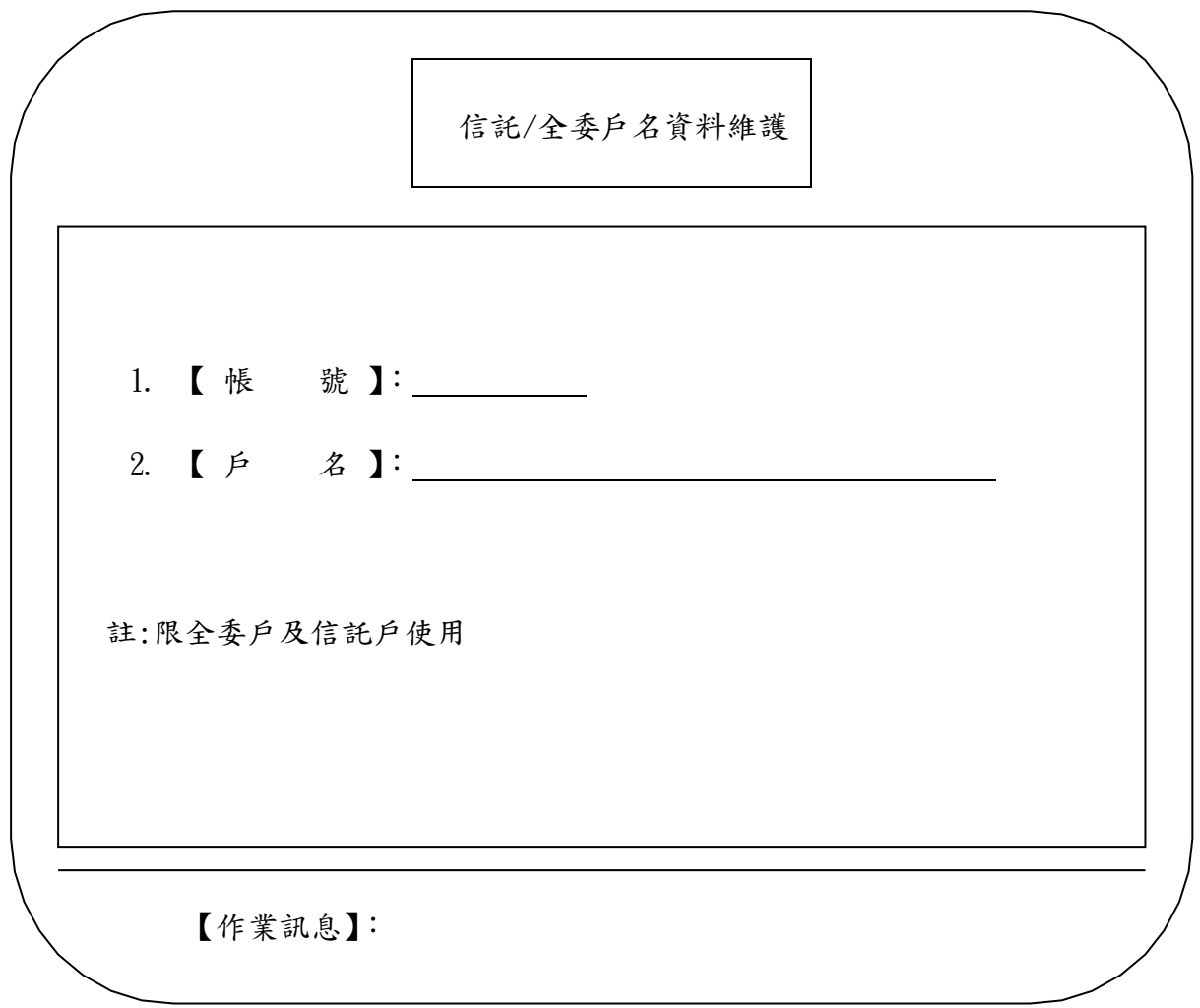

(3)依下列方法操作

| 號<br>序 | 作業指示                            | 操作方式說明               | 長度   |
|--------|---------------------------------|----------------------|------|
|        | 號】<br>帳                         | 鍵入帳號                 | 11位  |
|        | $\mathsf{L}$ $\mathsf{P}$<br>名】 | 鍵入信託/全委戶名(100位全形字)   | 400位 |
|        | 請插入單證                           | 使用一客户基本資料變更申請書(1098) |      |
|        |                                 |                      |      |
|        |                                 |                      |      |

項目:英文戶名資料維護 $--(179-2)$ ,續前頁

說明:(1)參加人輸入、變更或刪除客戶英文戶名時使用。 (2)本項交易不得以斷線方式處理。

操作順序:

(1)按交易代號--'179-2'

(2)顯示幕顯示以下畫面

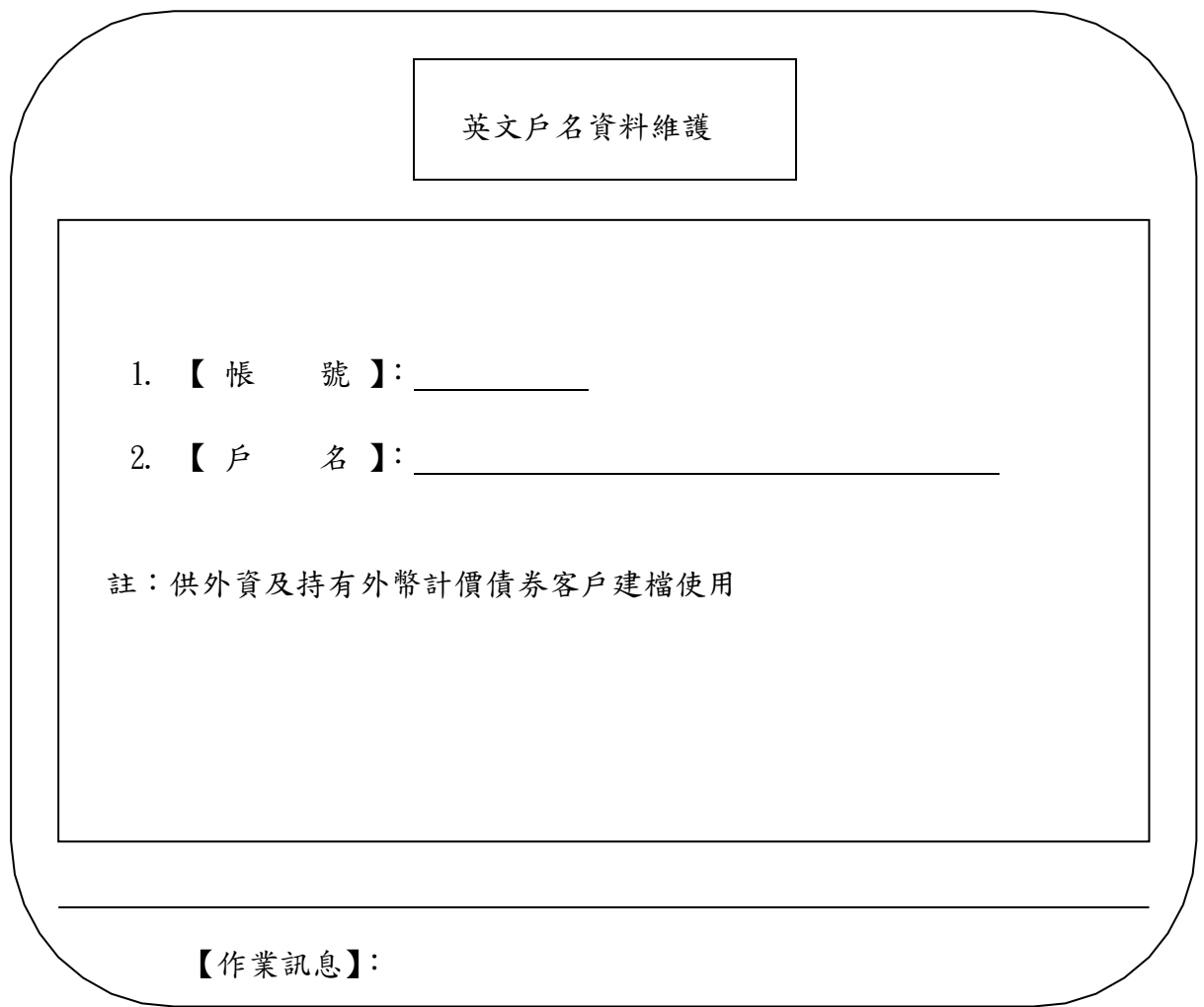

(3)依下列方法操作

| 號<br>序 | 作業指示               | 操作方式說明               | 長度        |
|--------|--------------------|----------------------|-----------|
|        | 號】<br>【帳           | 鍵入帳號                 | 11位       |
|        | $\mathsf{F}$<br>名】 | 鍵入英文戶名               | $1°300$ 位 |
|        | 請插入單證              | 使用一客户基本資料變更申請書(1098) |           |
|        |                    |                      |           |
|        |                    |                      |           |

### 客戶基本資料異動清冊

參加人代號:9887 參加人名稱:XXXX 頁次:001

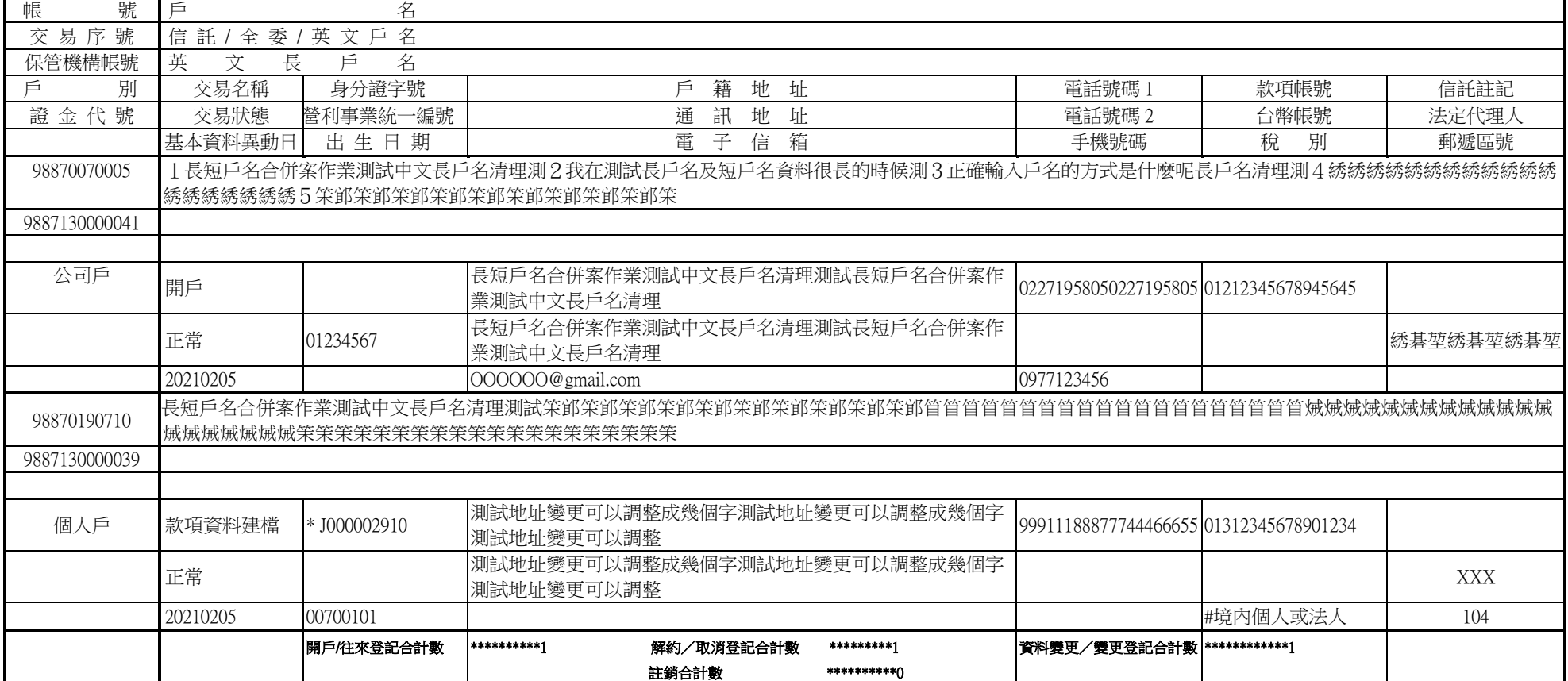

註 1:標記符號說明如下: 製表:臺灣集中保管結算所

「#」表示資料內容有異動。

「!」表示跨營業據點被代作交易。詳見「跨營業據點代作交易日報表-被代作」(報表代號 ST09A)

「\*」表示資料內容異常。請查明異常原因並執行「客戶基本資料變更」交易(交易代號 146)辦理更正。

「@」表示資料内容有中文罕用字。請確認該中文罕用字是否正確,倘有誤請執行「客戶基本資料變更」交易(交易代號 146)辦理更正,或洽詢本公司資訊作業部申請辦理罕用字造字作業。

註 2:本公司於發行人為召開股東會或分派股息、紅利或其他利益所公告停止過戶期間開始日之前一營業日(最後過戶日),根據客戶開戶基本資料編製股票所有人名冊送交發行人或其股務代理機構辦理過 戶相關事宜。

1

中文長戶名資料異常清冊

**参加人代號:1024** 参加人名稱:合庫嘉義 2020年 06 月 16 日 16 日 2020年 06 月 16 日 2020年 06 月 16 日 2020年 06 月 16 日 2020年 06 月 16 日 2020年 06 月 16 日 2020年 06 月 20 日 2020年 06 月 16 日 2020年 06 月 2020年 06 月 2020年 06 月 2020年 07 日 2020年 07 日 2020年 07 帳號 戶別 戶名 中文長戶名 異常原因 1024XXXXXXXX | 02 | 0OO股份有限公司 | OO股份有限公司 | A 資料內容不足 20個字 1024XXXXXXX 02 OO銀行信託財產專戶 OO銀行信託財產專戶 B 信託戶或全委戶戶名資料 1024XXXXXXXX | 02 | OO銀行信託財產專戶 | OO銀行受王XX信託專戶 | C 100 | C資料起始不得為空白 小計 3筆

註:異常原因

A:請操作 146/921 交易修改戶名,將完整戶名建檔至戶名欄位。 ファン・コン・コン・コン・コン・コン・コン・コン・コン・コン・シー・製表:臺灣集中保管結算所

 B:請確認信託戶或全委戶戶名資料是否建檔正確,戶名建檔方式請參閱本公司「辦理有價證券信託帳簿劃撥作業配合事項」及 「辦理全權委託投資帳簿劃撥作業配合事項」。

C:請操作 146/921 交易修改戶名,刪除起始空白資料;若為信託戶或全委戶,請刪除起始空白資料,再以 179/179S 交易重新輸入。

ST195

## 客戶開設有價證券保管劃撥帳戶申請書(1)

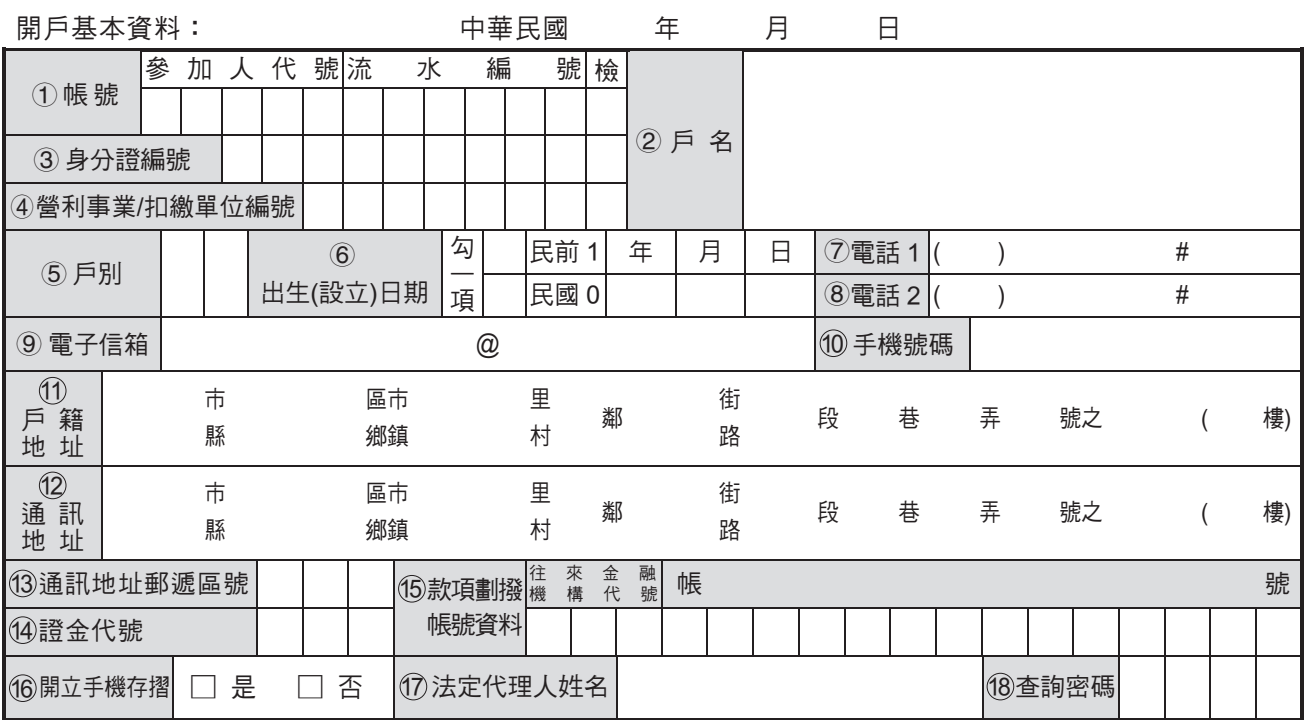

如您選擇「開立手機存摺」,為確保您的權益,請您注意下列事項:

您申請之「集保 e 存摺」請下載安裝在您本人使用之行動裝置內,如您下載於非本人使用之行動裝置,則任何透過「集保 e 存摺」 行使權利之行為,均對您發生法律效力。

您透過本公司申請安裝「集保 e 存摺」所留存之電子郵件信箱( E m a i l )及手機號碼,本公司將提供予臺灣集中保管結算所股份 有限公司作為「集保 e 存摺」開通碼、驗證碼及相關權益之通知。有關該公司蒐集、處理及利用之目的與範圍,及您的權利事項與 行使方式,請詳見「集保 e 存摺」安裝之使用同意書及告知事項,或臺灣集中保管結算所股份有限公司網站。

一、開戶基本資料建檔(140)

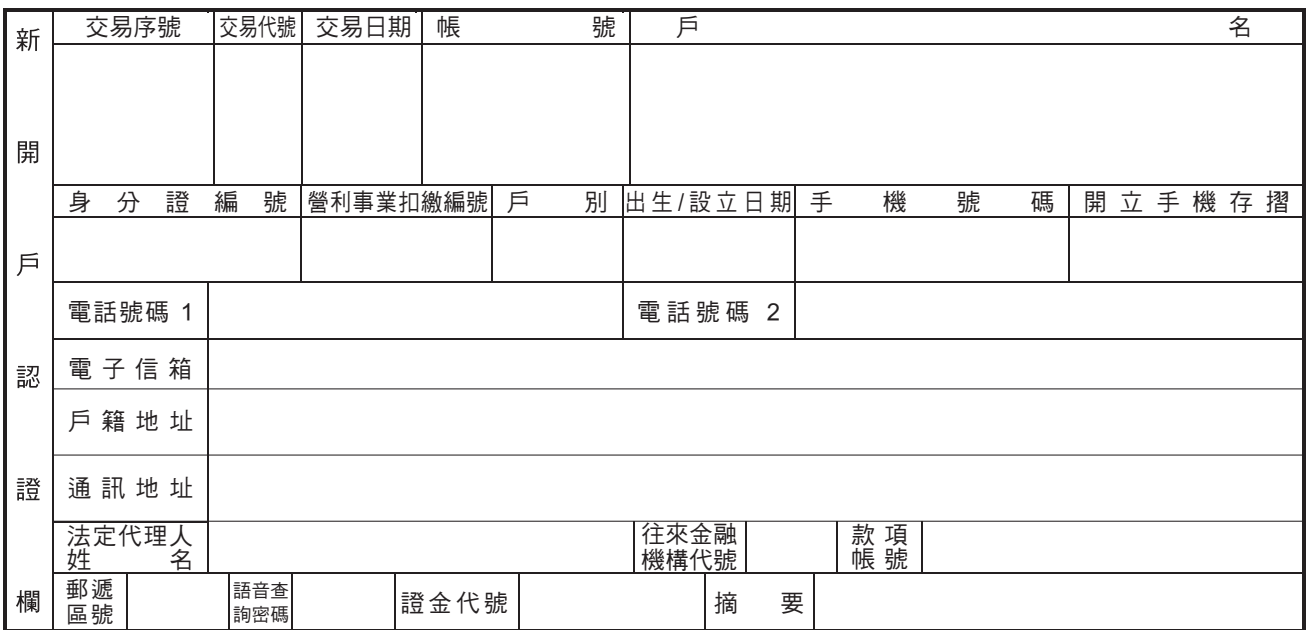

二、新發存摺(141)

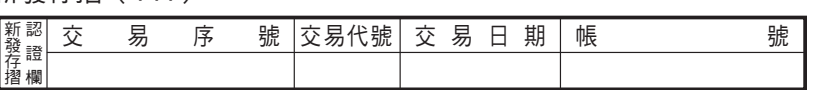

三、解約(155)

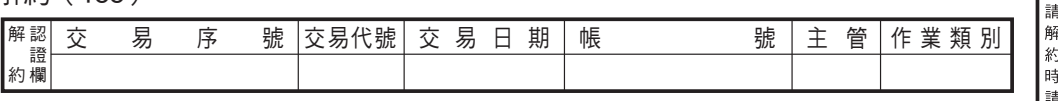

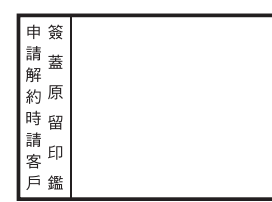

新 開 戶 | 新發存摺 | 解 約

核

章

## 客戶開設有價證券保管劃撥帳戶契約書

本人茲向貴公司申請開設有價證券保管劃撥帳戶(以下簡稱保管帳戶),並同意與貴公司共同遵守下列契約條 款及有價證券集中保管帳簿劃撥作業辦法、臺灣集中保管結算所股份有限公司(以下簡稱集保結算所)業務操作辦 法、相關作業配合事項或要點等業務章則及主管機關、臺灣證券交易所與櫃檯買賣中心相關法令及章則,修正時亦 ӕǶ

- 第 一 條 客户向本公司申請開設保管帳戶時,應詳實填寫開戶申請書所列之有關資料,並留存印鑑或簽名式樣。 客戶於辦理集中保管有價證券領回、帳簿劃撥交割及轉撥等事宜,均應加蓋原留印鑑或簽名式樣。
- 第 二 條 客户於本公司開設保管帳戶後,除集保結算所另有規定者外,由本公司發給證券存摺。
- 前項證券存摺應由客戶收執並妥慎保管。
- 第 三 條 客戶得於檢附買賣報告書或其他證明文件後,委託本公司將屬於客戶本人所有,且非屬緩課股票之有價 證券以本公司名義送存集保結算所。

另客戶送存零股股票時應依規定之收費標準負擔零股送存合併及領回分割之手續費用。

第 四 條 客戶集中保管之有價證券餘額,以本公司客戶帳戶記載餘額為準。但能證明其記載餘額錯誤者,不在此 限。

客戶領回集中保管之有價證券,本公司得以同種類同數量之有價證券返還之。

- 第五條 客戶以本公司名義送存集中保管之有價證券,依客戶帳簿記載餘額分別共有。
- 第六 條 客戶於委託買賣成交後,辦理有價證券之交割,應先以帳載餘額辦理帳簿劃撥交割。
- 第 七 條 客戶以本公司名義送存集中保管之有價證券,就該有價證券所為之帳簿劃撥及領回,均應經由同一帳 戶辦理。
- 第 八 條 客户辦理有價證券送存時應填具『現券送存申請書』連同證券送經本公司核對無誤後,辦理證券存摺登 ᒵǶ
- 第 九 條 客戶申請領回集中保管之有價證券,應提示證券存摺並填具『存券領回申請書』,加蓋原留印鑑或簽名 式樣,經本公司核對無誤後,即辦理證券存摺登錄。
- 第十 條 客户以集中保管之有價證券辦理賣出交割時,除已辦妥交割單據免簽章手續者外,應提示證券存摺並以 原留印鑑或簽名式樣為劃撥交割之確認。
- 第十一條 客戶申請將集中保管之有價證券轉撥至其他公司該客戶之帳戶,應於集保結算所所規定作業時間內,提 示證券存摺,填具『存券匯撥申請書』,加蓋原留印鑑或簽名式樣至本公司辦理。 本公司審核前項資料無誤後,即辦理證券存摺登錄。
- 第十二條 客戶開設保管帳戶後,其有價證券之送存、領回、劃撥交割及轉撥等,除未發給證券存摺外,本公司一 律於證券程啓載。
- 本契約書有關證券存摺提示及掛失補發之規定,於未發給證券存摺之客戶,不適用之。 第十三條 客戶申請註銷保管帳戶時,應填具申請書向本公司申請。 客戶與本公司所訂委託買賣證券受託契約終止時,本公司得視客戶需要結清其帳戶有價證券餘額後註銷 其帳戶。
- 第十四條 客戶開設保管帳戶後,若其開戶申請書所列之資料內容有變更時,客戶應即時將記載變更事項及加蓋原 留印鑑或簽名式樣之通知書送交本公司,憑以辦理變更帳簿資料之記載。
- 客戶怠於辦理前項之變更通知,致使其權益遭受損害時,應由客戶自行負責。
- 第十五條 客戶擬更換或遺失原留印鑑式樣之印章時,應即時向本公司申請辦理變更印鑑手續。
- 客戶怠於辦理變更原留印鑑手續,致使其權益遭受捐害時,應由客戶自行負責。
- 第十六條 客戶之證券存摺遺失時,應即向本公司辦理申請掛失補發證券存摺手續。
- 第十七條 客戶集中保管之有價證券,倘因天災地變或不可抗力之情事,未能即時返還時,本公司得延遲返還或暫 緩受理客戶申請領回集中保管之有價證券。
- 第十八條 客戶送存之有價證券,有瑕疵或有法律上爭議時,應即以無瑕疵之有價證券更換,或由本公司逕行核減 帳戶記載餘額。

客戶領回之有價證券,有瑕疵或有法律上爭議時,本公司應即以無瑕疵之有價證券更換。

客戶送存之債券如附有已剪下之未到期息票或未到期息票張數不足或附有已到期息票之情事者,本公司 得拒絕接受,事後發現者亦得通知客戶本人更換或補正。

- 第十九條 客户以本公司名義送存集中保管之有價證券,遇該有價證券還本付息或發行公司為召開股東會或受益人 大會或分派股息、紅利或其他利益應辦理過戶時,以申請書所列通訊地址為準。但客戶有申請變更者, 以變更後之通訊地址為準。
	- 客戶於不同公司處分別開戶,填列之通訊地址有二種以上者,辨理過戶時以最新通訊地址為準。
- 第二十條 客戶應於本公司指定之金融機構開立存款帳戶,由本公司委託集保結算所準用前條規定將存款帳號提 供相關機構,據以辦理有價證券股息或紅利之分派、受益憑證買回、轉換公司債贖回/賣回、存託憑證 兌回、債券還本付息及其他與款項撥付有關之作業。
- 第廿一條 客户於法令核准範圍內以電子方式申請辦理本契約書相關作業時,有關身分、意思表示之辨識與確認及 申請文件之簽署,應遵守電子簽章法規定,且不適用本契約書有關印鑑或簽名式樣及證券存摺之規定。
- 第廿二條 本契約書未盡事宜依有價證券集中保管帳簿劃撥作業辦法、集保結算所業務操作辦法、相關作業配合事 項或要點等業務章則及主管機關、臺灣證券交易所與櫃檯買賣中心相關法令及章則辦理,修正時亦同。

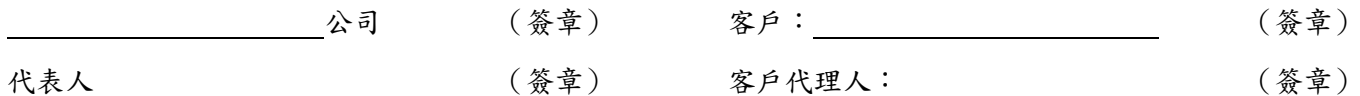

## 勾 客戶開設有價證券保管劃撥帳戶申請書(2)

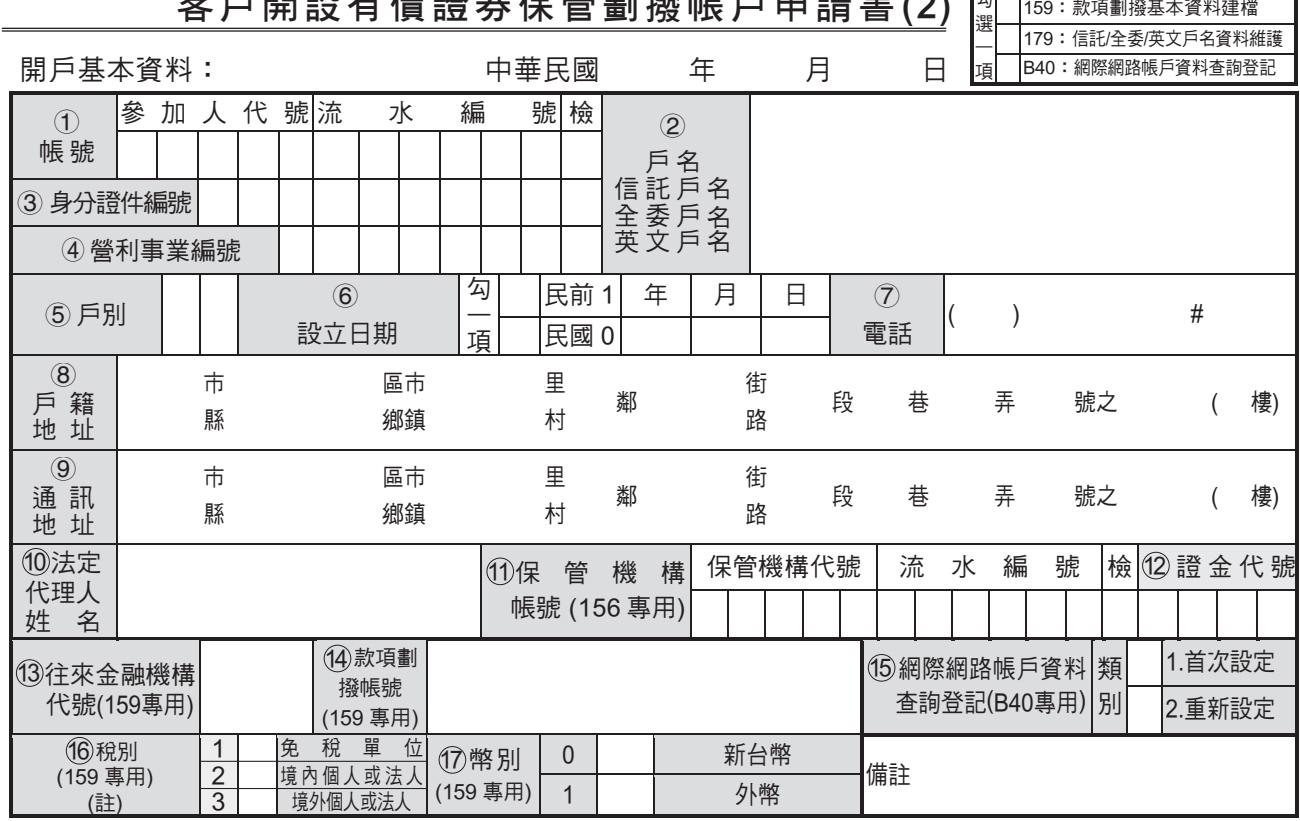

註:「稅別」係為區分債券所有人身分,俾辦理債券還本付息時,依各類所得扣繳率標準第二條第三條之規定扣繳稅款。「免稅單位」:係指經財政部核發 免稅函之單位。「境內個人」:係指在中華民國境內有住所,並經常居住之自然人。「境內法人」:係指在中華民國境內有固定營業場所之營利事業。 「境外個人」:係指非屬境內之自然人。「境外法人」:係指非屬境內之營利事業。

一、保管機構往來登記(156)

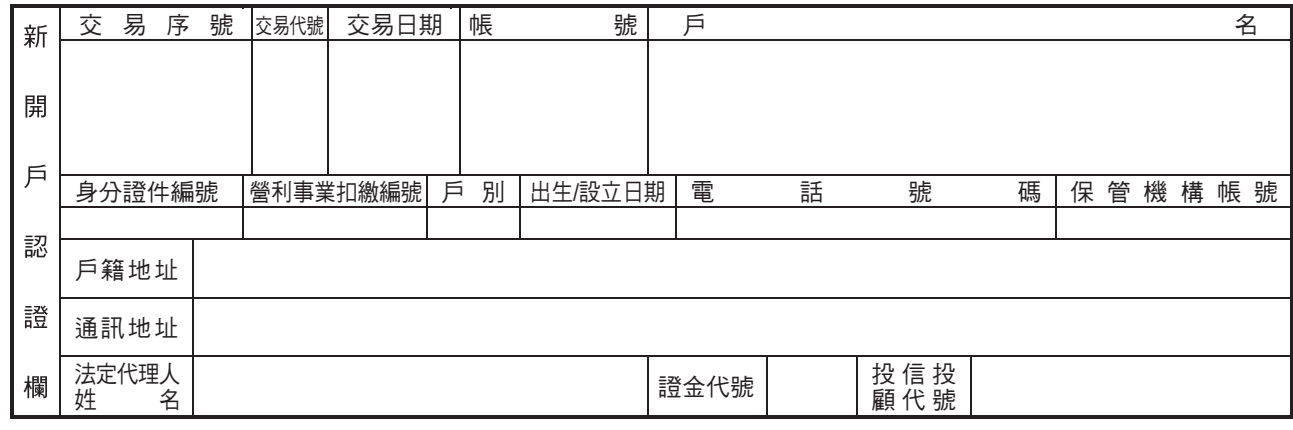

#### 二、信託/全委/英文戶名資料維護(179)

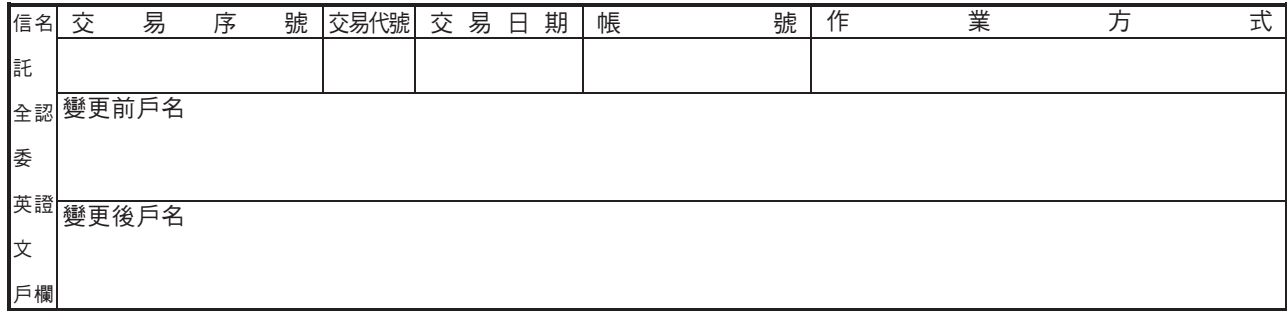

三、款項劃撥基本資料建檔(159)

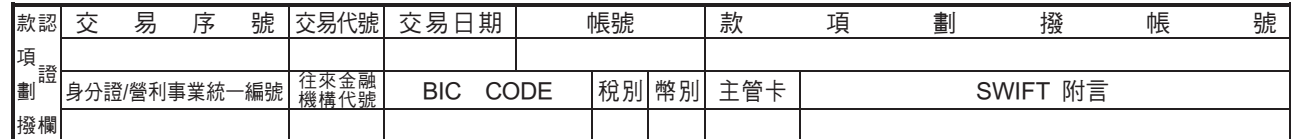

#### 四、網際網路帳戶資料查詢登記(B40)

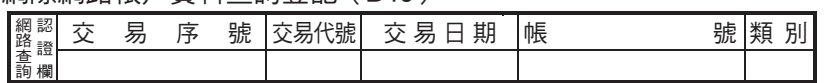

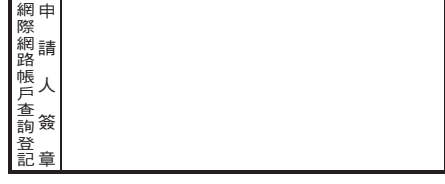

156:保管機構往來登記

# 客戶開設有價證券保管劃撥帳戶契約書

本人茲向貴公司申請開設有價證券保管劃播帳戶(以下簡稱保管帳戶),並同意與貴公司共同遵守下列契約條 款及有價證券集中保管帳簿劃撥作業辦法、臺灣集中保管結算所股份有限公司(以下簡稱集保結算所)業務操作辦 法、相關作業配合事項或要點等業務章則及主管機關、臺灣證券交易所與櫃檯買賣中心相關法令及章則,修正時亦 ӕǶ

- 第 一 條 客户向本公司申請開設保管帳戶時,應詳實填寫開戶申請書所列之有關資料,並留存印鑑或簽名式樣。 客戶於辦理集中保管有價證券領回、帳簿劃撥交割及轉撥等事宜,均應加蓋原留印鑑或簽名式樣。
- 第 二 條 客户於本公司開設保管帳戶後,除集保結算所另有規定者外,由本公司發給證券存摺。

前項證券存摺應由客戶收執並妥慎保管。

第 三 條 客户得於檢附買賣報告書或其他證明文件後,委託本公司將屬於客户本人所有,且非屬緩課股票之有價 證券以本公司名義送存集保結算所。

另客戶送存零股股票時應依規定之收費標準負擔零股送存合併及領回分割之手續費用。

第 四 條 客戶集中保管之有價證券餘額,以本公司客戶帳戶記載餘額為準。但能證明其記載餘額錯誤者,不在此 限。

客戶領回集中保管之有價證券,本公司得以同種類同數量之有價證券返還之。

- 第五條 客戶以本公司名義送存集中保管之有價證券,依客戶帳簿記載餘額分別共有。
- 第六 條 客戶於委託買賣成交後,辦理有價證券之交割,應先以帳載餘額辦理帳簿劃撥交割。
- 第 七 條 客户以本公司名義送存集中保管之有價證券,就該有價證券所為之帳簿劃撥及領回,均應經由同一帳 戶辦理。
- 第 八 條 客戶辦理有價證券送存時應填具『現券送存申請書』連同證券送經本公司核對無誤後,辦理證券存摺登 ᒵǶ
- 第九條 客戶申請領回集中保管之有價證券,應提示證券存摺並填具『存券領回申請書』,加蓋原留印鑑或簽名 式樣,經本公司核對無誤後,即辦理證券存摺登錄。
- 第十條 客戶以集中保管之有價證券辦理賣出交割時,除已辦妥交割單據免簽章手續者外,應提示證券存摺並以 原留印鑑或簽名式樣為劃撥交割之確認。
- 第十一條 客戶申請將集中保管之有價證券轉撥至其他公司該客戶之帳戶,應於集保結算所所規定作業時間內,提 示證券存摺,填具『存券匯撥申請書』,加蓋原留印鑑或簽名式樣至本公司辦理。 本公司審核前項資料無誤後,即辦理證券存摺登錄。
- 第十二條 客戶開設保管帳戶後,其有價證券之送存、領回、劃撥交割及轉撥等,除未發給證券存摺外,本公司一 律於證券存摺登載。
- 本契約書有關證券存摺提示及掛失補發之規定,於未發給證券存摺之容戶,不適用之。
- 第十三條 客戶申請註銷保管帳戶時,應填具申請書向本公司申請。 客戶與本公司所訂委託買賣證券受託契約終止時,本公司得視客戶需要結清其帳戶有價證券餘額後註銷 其帳戶。
- 第十四條 客戶開設保管帳戶後,若其開戶申請書所列之資料內容有變更時,客戶應即時將記載變更事項及加蓋原 留印鑑或簽名式樣之通知書送交本公司,憑以辦理變更帳簿資料之記載。
- 客戶怠於辦理前項之變更通知,致使其權益遭受損害時,應由客戶自行負責。
- 第十五條 客戶擬更換或遺失原留印鑑式樣之印章時,應即時向本公司申請辦理變更印鑑手續。
- 客戶怠於辦理變更原留印鑑手續,致使其權益遭受損害時,應由客戶自行負責。
- 第十六條 客戶之證券存摺遺失時,應即向本公司辦理申請掛失補發證券存摺手續。
- 第十七條 客戶集中保管之有價證券,倘因天災地變或不可抗力之情事,未能即時返還時,本公司得延遲返還或暫 緩受理客戶申請領回集中保管之有價證券。
- 第十八條 客戶送存之有價證券,有瑕疵或有法律上爭議時,應即以無瑕疵之有價證券更換,或由本公司逕行核減 帳戶記載餘額。

客戶領回之有價諮券,有瑕疵或有法律上爭議時,本公司應即以無瑕疵之有價證券更換。

客戶送存之債券如附有已剪下之未到期息票或未到期息票張數不足或附有已到期息票之情事者,本公司 得拒絕接受,事後發現者亦得通知客戶本人更換或補正。

- 第十九條 客戶以本公司名義送存集中保管之有價證券,遇該有價證券還本付息或發行公司為召開股東會或受益人 大會或分派股息、紅利或其他利益應辦理過戶時,以申請書所列通訊地址為準。但客戶有申請變更者, 以變更後之通訊地址為準。
	- 客户於不同公司處分別開戶,填列之通訊地有二種以上者,辦理過戶時以最新通訊地址為準。
- 第二十條 客戶應於本公司指定之金融機構開立存款帳戶,由本公司委託集保結算所準用前條規定將存款帳號提 供相關機構,據以辦理有價證券股息或紅利之分派、受益憑證買回、轉換公司債贖回/賣回、存託憑 證兌回、債券還本付息及其他與款項撥付有關之作業。
- 第廿一條 客戶於法令核准範圍內以電子方式申請辦理本契約書相關作業時,有關身分、意思表示之辨識與確認及 申請文件之答署,應遵守雷子答章法規定,且不適用本契約書有關印鑑或簽名式樣及證券存摺之規定。
- 第廿二條 本契約書未盡事宜依有價證券集中保管帳簿劃撥作業辦法、集保結算所業務操作辦法、相關作業配合事 項或要點等業務章則及主管機關、臺灣證券交易所與櫃檯買賣中心相關法今及章則辦理,修正時亦同。

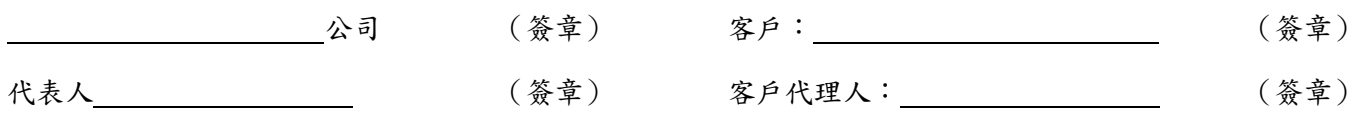

## 客戶開設有價證券保管劃撥帳戶申請書(發行人專用)

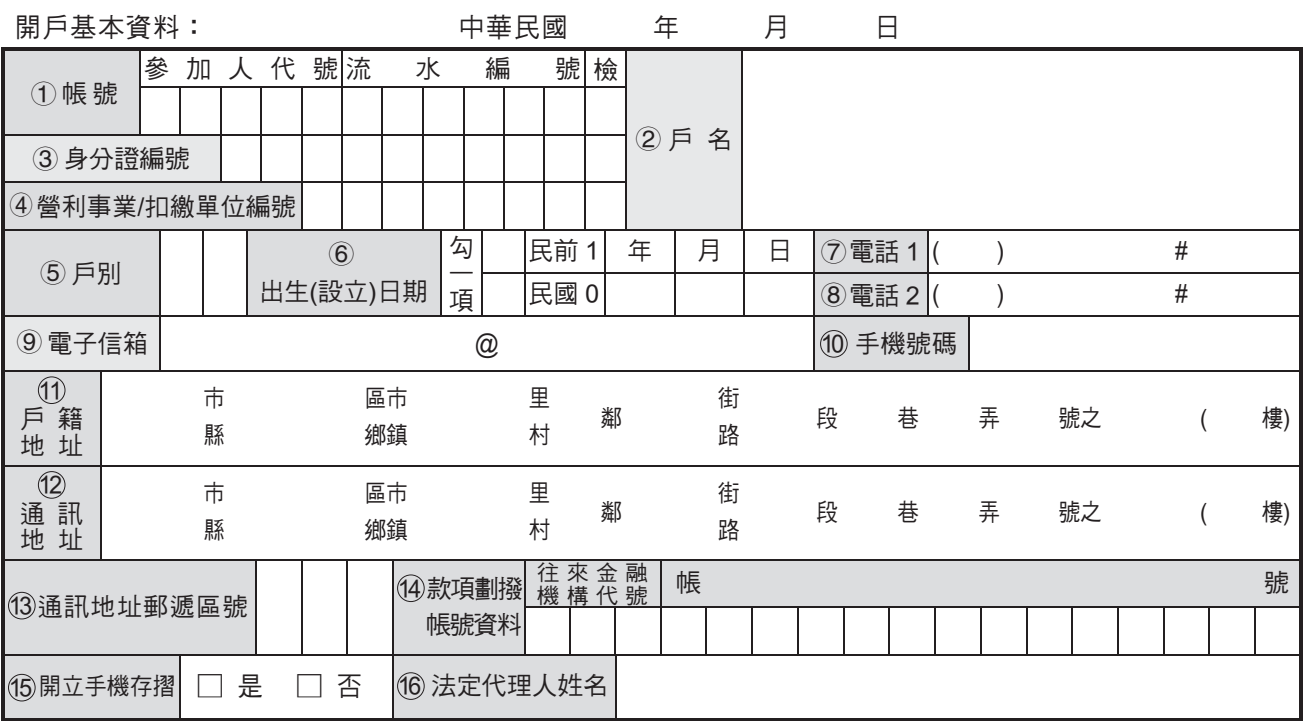

如您選擇「開立手機存摺」,為確保您的權益,請您注意下列事項:

。<br>您申請之「集保 e 存摺」請下載安裝在您本人使用之行動裝置內,如您下載於非本人使用之行動裝置,則任何透過「集保 e 存摺」 行使權利之行為,均對您發生法律效力。

您透過本公司申請安裝「集保 e 存摺」所留存之電子郵件信箱( E m a i l )及手機號碼,本公司將提供予臺灣集中保管結算所股份 有限公司作為「集保 e 存摺」開通碼、驗證碼及相關權益之通知。有關該公司蒐集、處理及利用之目的與範圍,及您的權利事項與 行使方式,請詳見「集保 e 存摺」安裝之使用同意書及告知事項,或臺灣集中保管結算所股份有限公司網站。

一、開戶基本資料建檔(140)

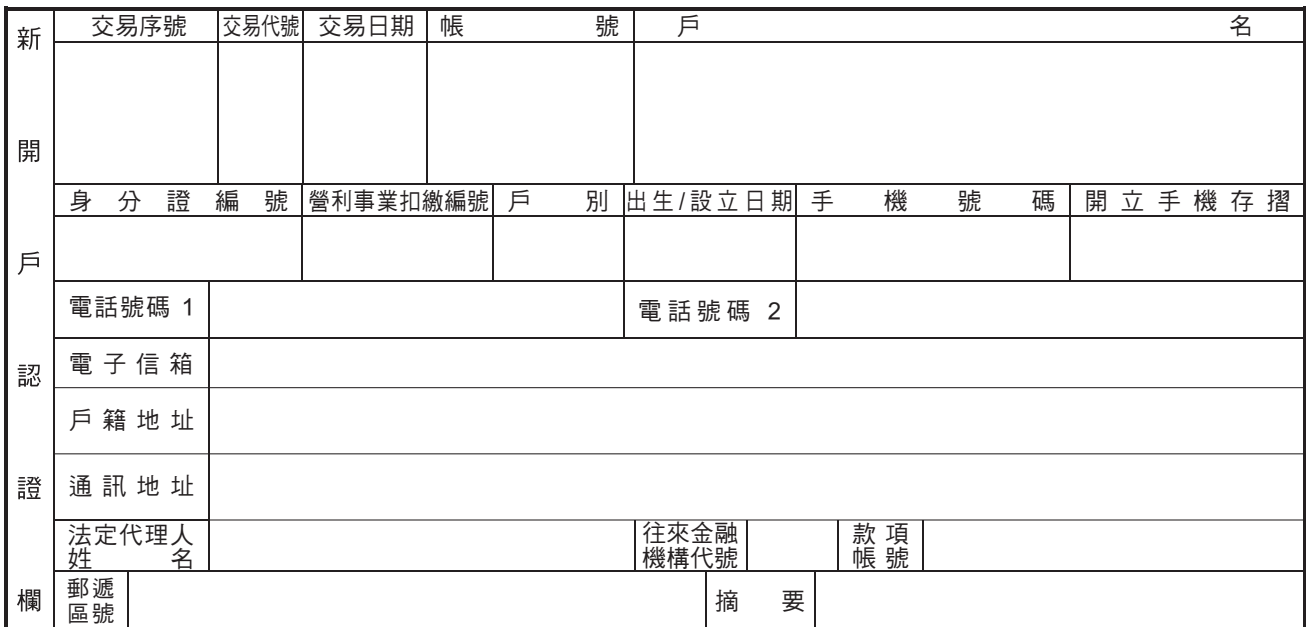

二、新發存摺(141)

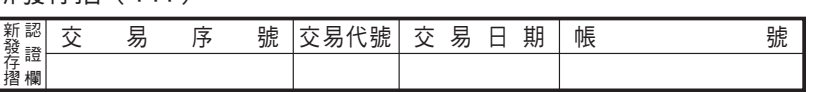

三、解約(155)

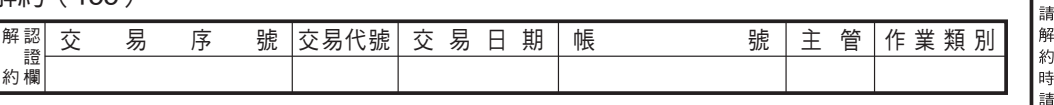

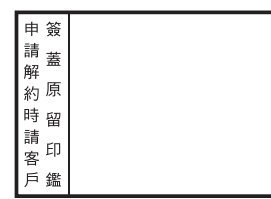

新 開 戶 | 新發存摺 | 解 約

核

章

### 開設有價證券保管劃撥帳戶契約書

立約人 おもちゃろろ ころ 音公司申請開設有價證券保管劃撥帳戶 (以下簡稱保管 帳戶), 並同意遵守下列契約條款:

- 第一條 立約人辦理有價證券保管劃撥作業,除同意遵守有價證券集中保管帳簿劃撥作業辦法、臺灣 集中保管結算所股份有限公司(以下簡稱集保結算所)業務操作辦法、相關作業配合事項或 要點等業務章則,及主管機關相關法令及章則外,悉依本契約書之約定辦理;修正時亦同。
- 第 二 條 立約人向 貴公司申請開設保管帳戶時,應詳實填寫開戶申請書所列之有關資料,並留存印 鑑或簽名式樣。
- 第 三 條 立約人開設保管帳戶後,除集保結算所另有規定者外,由 貴公司發給證券存摺。 前項證券存摺應由立約人收執並妥慎保管。
- 第 四 條 立約人於保管帳戶項下所持有有價證券餘額,以 貴公司客戶帳戶記載餘額為準,惟立約人 能證明其記載餘額錯誤者,不在此限。
- 第 五 條 立約人以集中保管之有價證券辦理帳簿劃撥作業時,應提示證券存摺並以原留印鑑或簽名式 樣為確認。
- 第六 條 立約人申請將集中保管之有價證券轉撥至立約人開設於證券商參加人之客戶帳戶,應依集保 結算所之有關規定辦理。
- 第七條 立約人申請註銷保管帳戶時,應填具申請書向 貴公司申請。
- 第 八 條 立約人開設保管帳戶後,若開戶申請書所列之資料內容有變更時,應即將記載變更事項及加 蓋原留印鑑或簽名式樣之通知書送交 貴公司,憑以辦理變更帳簿資料之記載。 立約人怠於辦理前項之通知,致權益受損時,應由立約人自行負責。
- 第九條 立約人擬更換或遺失原留印鑑式樣之印章時,應即向 貴公司申請辦理變更印鑑手續。 立約人怠於辦理變更原留印鑑手續,致權益受損時,應由立約人自行負責。
- 第 十 條 立約人之證券存摺遺失時,應即向 貴公司申請掛失補發證券存摺。
	- 此 致

#### 股份有限公司

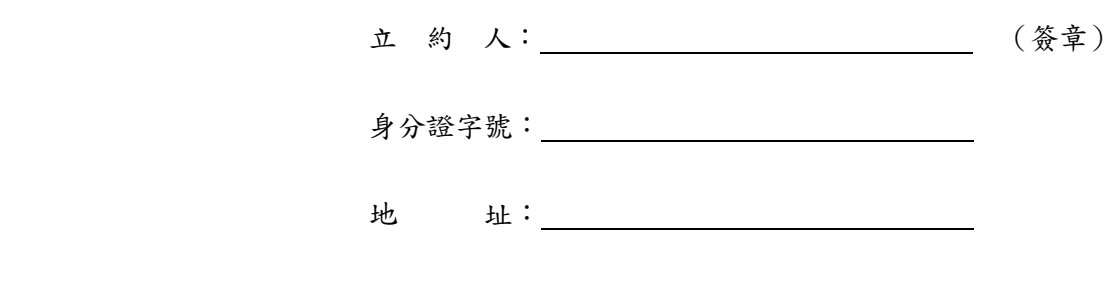

#### 中華民國 きょうしゃ こうしゃ 年 いっちょう アンチュー 月 いっちょう ロード・コンピュータ